# **Moduli gprs-gps con datalogger Manuale funzionale**

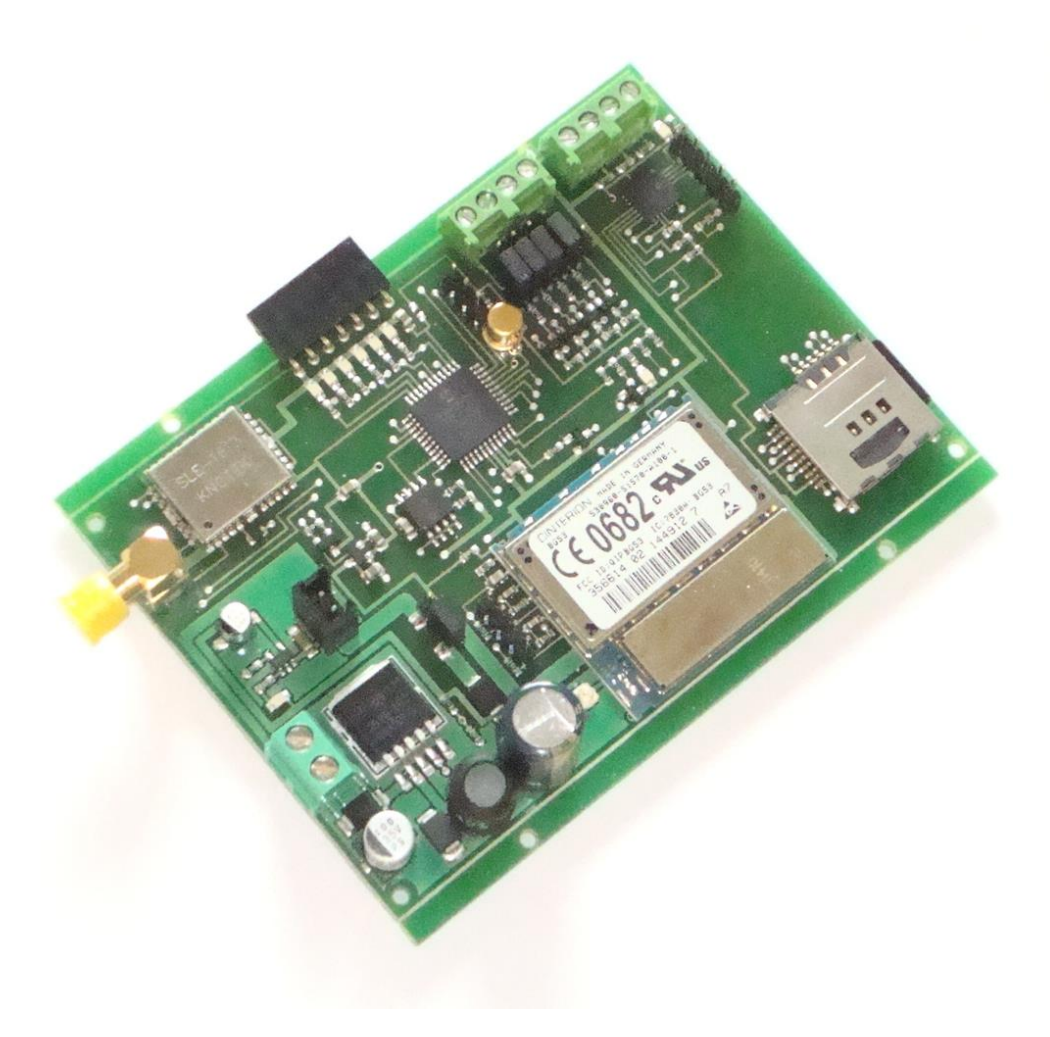

# **INDICE**

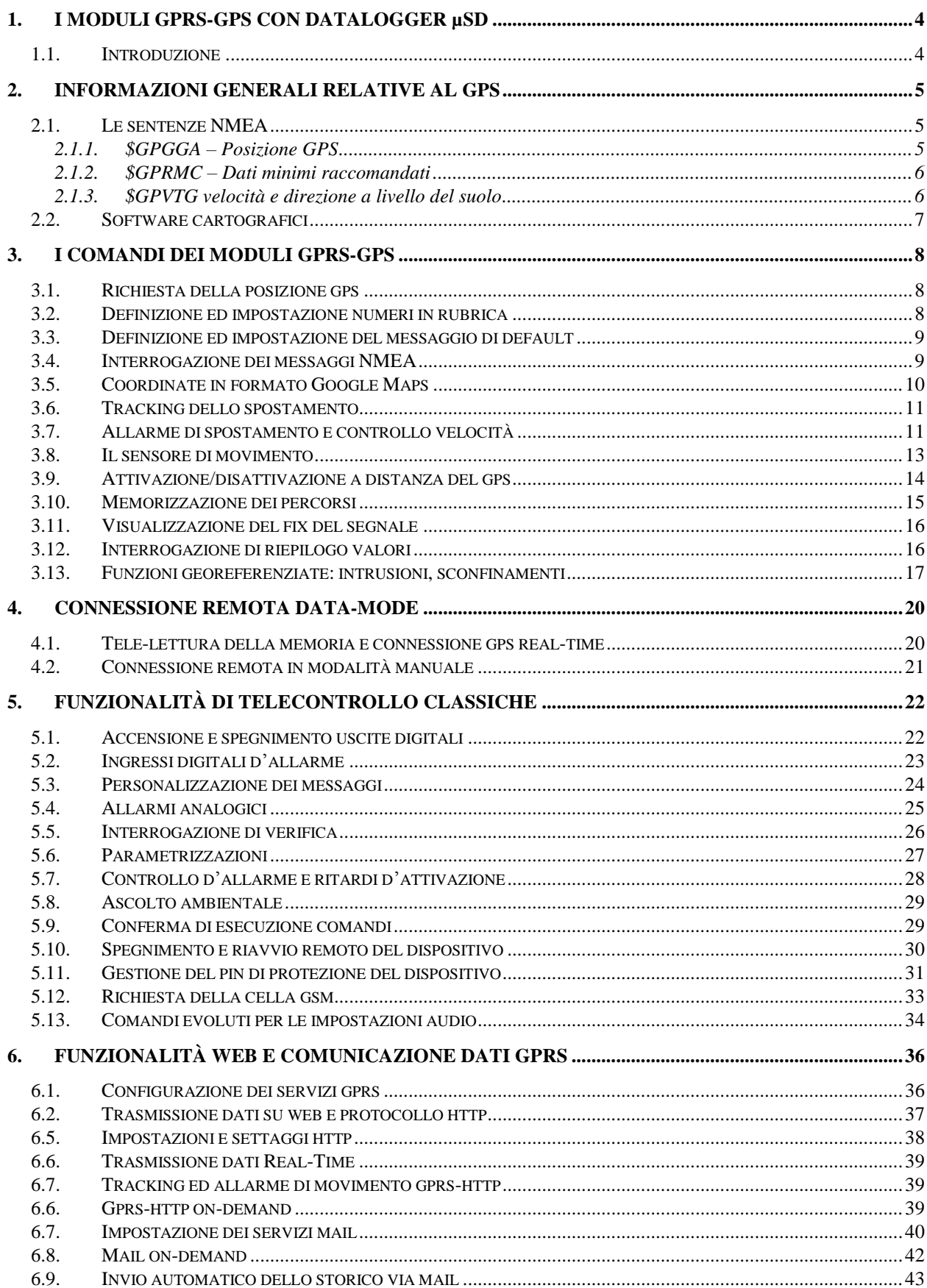

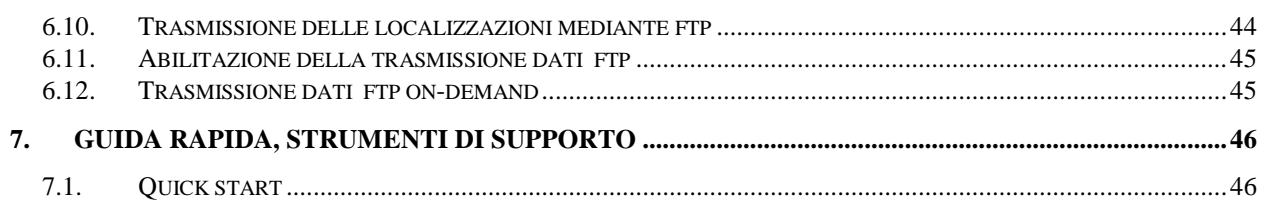

# **1. I MODULI GPRS-GPS CON DATALOGGER µSD**

### *1.1. Introduzione*

I modelli di gprs-gps con datalogger sono il risultato di un lungo studio condotto sulla tecnologia delle schede di memoria microSD, molto più capienti e più gestibili rispetto alle memorie eeprom sino ad oggi utilizzate.

L'esito positivo di questo lavoro ha consentito di realizzare una nuova versione di telecontrollo gprs-gps in grado di immagazzinare una quantità prima inimmaginabile, di dati di posizionamento, registrandola in memorie di massa di tipo ormai comune, quali le µSD (quelle utilizzate nei telefoni cellulari, nei navigatori satellitari, nelle fotocamere ed in altri dispositivi elettronici).

L'architettura circuitale sino ad ora adottata sui modelli gprs-gps precedenti è stata completamente rivoluzionata: il processore principale è stato potenziato ed è affiancato da un secondo processore, dedicato esclusivamente alla gestione della µSD card ed alle funzionalità di datalogging.

Anche i componenti gprs e gps sono stati aggiornati: il vecchio e glorioso SirfStar III è stato sostituito da un ricevitore più performante basato su chipset SkyTraq; il modulo gprs è stato sostituito con una versione smd più compatta e performante.

Tra le novità principali, si evidenzia anche l'implementazione della funzione anti-jammer, che consente di rilevare e segnalare la presenza di un radio-disturbo volto ad inibire le funzionalità del modulo gps; dettagli più specifici sono riportati nel manuale hardware del prodotto.

## **2. INFORMAZIONI GENERALI RELATIVE AL GPS**

### *2.1. Le sentenze NMEA*

Il termine NMEA è l'acronimo di "National Marine Electronics Association", l'ente che ha creato, sin dagli anni '80, lo standard di comunicazione dati tra dispositivi elettronici, costituito da stringhe di dati denominate sentenze.

Le sentenze NMEA sono dunque uno standard di comunicazione, si sottolinea il termine "standard" per l'implicazione importantissima che sott'intende: non si tratta di un formato proprietario, inventato a piacere dal singolo produttore, ma di un tracciato dati preciso che consente e garantisce l'interscambiabilità tra dispositivi elettronici e software che aderiscono a questa convenzione.

Le sentenze NMEA più importanti sono di seguito elencate con un esempio che ne facilita la comprensione ed una tabella contenente la descrizione dei campi. Per altri tipi di sentenze (\$GPGSV – GPS Satellites in View e \$GPGSA - GPS DOP and Active Satellites), molto tecniche, si rimanda il lettore alla documentazione ufficiale dello standard NMEA.

### **2.1.1. \$GPGGA – Posizione GPS**

Una delle sentenze NMEA più complete, riporta le coordinate gps ed alcuni utili dati aggiuntivi:

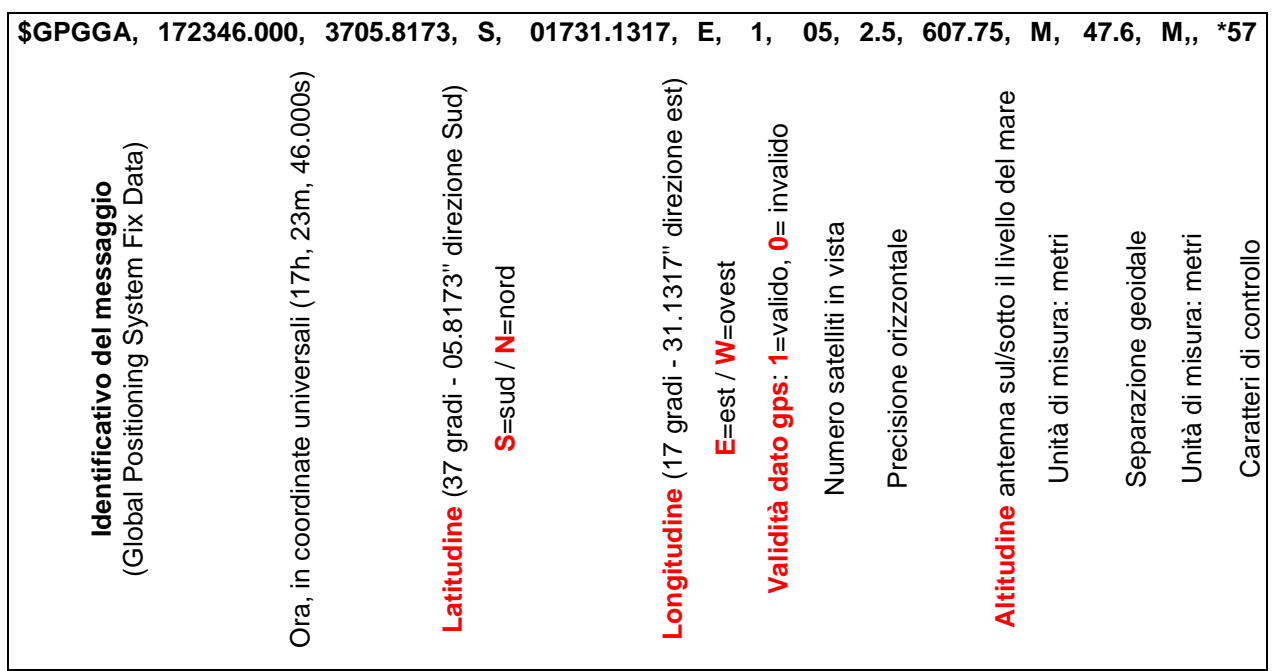

### **2.1.2. \$GPRMC – Dati minimi raccomandati**

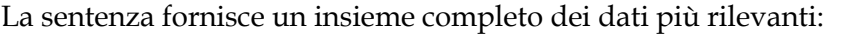

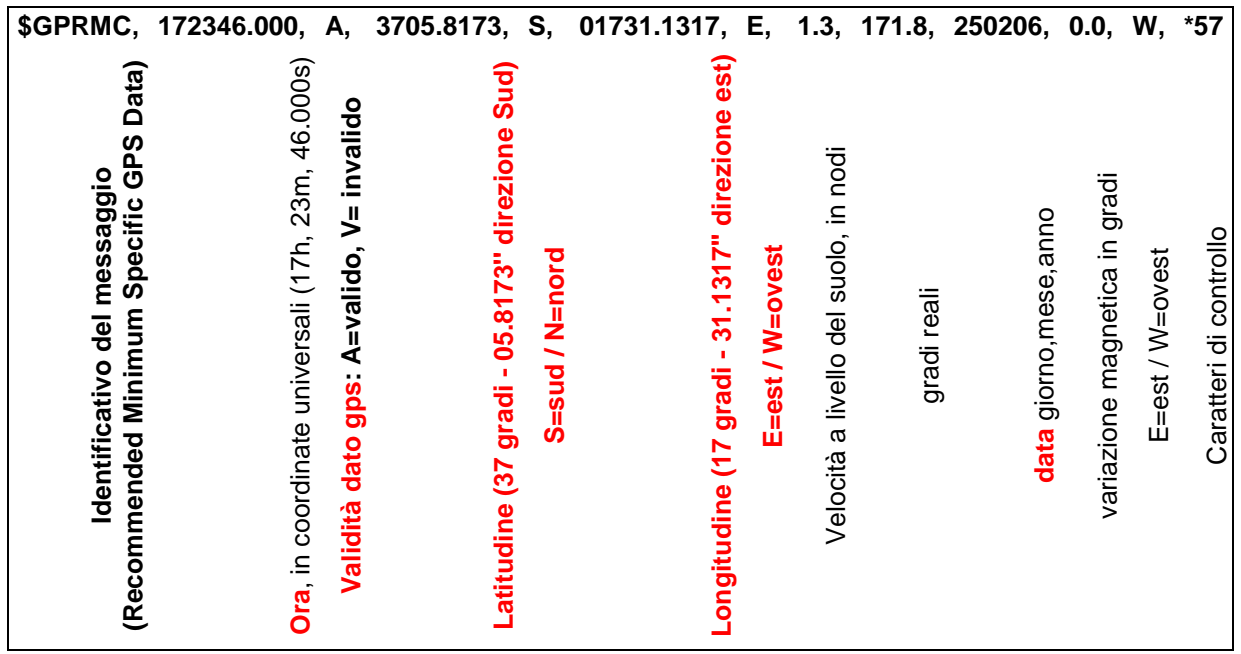

### **2.1.3. \$GPVTG velocità e direzione a livello del suolo**

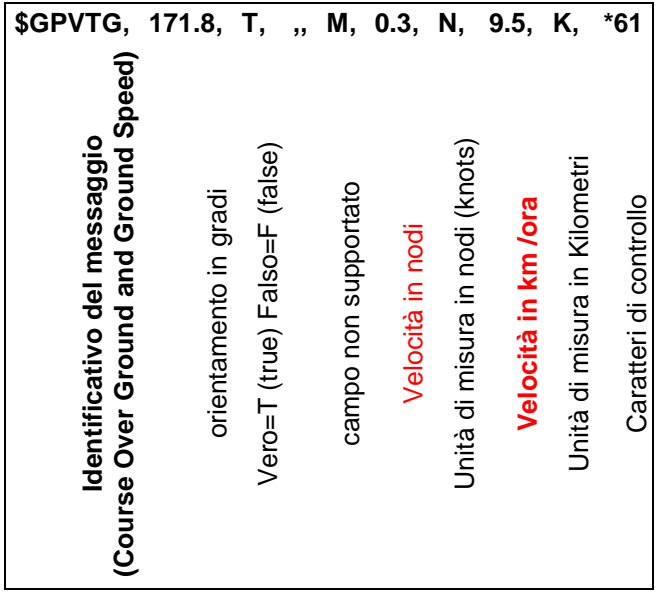

# *2.2. Software cartografici*

Inoltrando le stringhe NMEA ad un software cartografico, è possibile sfruttare le informazioni ricevute dai dispositivi gsm-gprs ed ottenere una rappresentazione grafica del luogo da cui provengono i dati gps.

Esistono vari tipi di software, per praticità, disponibilità, semplicità d'uso, efficacia ed economicità se ne cita solo uno: google earth [\(http://earth.google.com\)](http://earth.google.com/).

Google, già noto agli utenti di internet per il suo motore di ricerca, ha effettuato la scansione del globo terrestre e l'ha resa disponibile su web, realizzando un software cartografico tridimensionale, con immagini reali, dall'effetto sorprendente.

E' possibile sperimentare immediatamente la potenza di questo strumento, inserendo su google earth le coordinate estratte da una stringa nmea valida ed avviando la ricerca.

Non occorre ricordare la struttura del messaggio, è sufficiente prendere i due numeri che precedono "N" (nord) e "E" (est) ed inserirli separando con uno spazio le prime due cifre (i gradi).

Ad esempio ricevendo la stringa \$GPGGA,121554.000,4527.5028,N,00906.6846,E... occorre inserire: 45 27.5028 N 9 06.6846 E (in figura una delle molteplici tipologie di visualizzazione ottenibili)

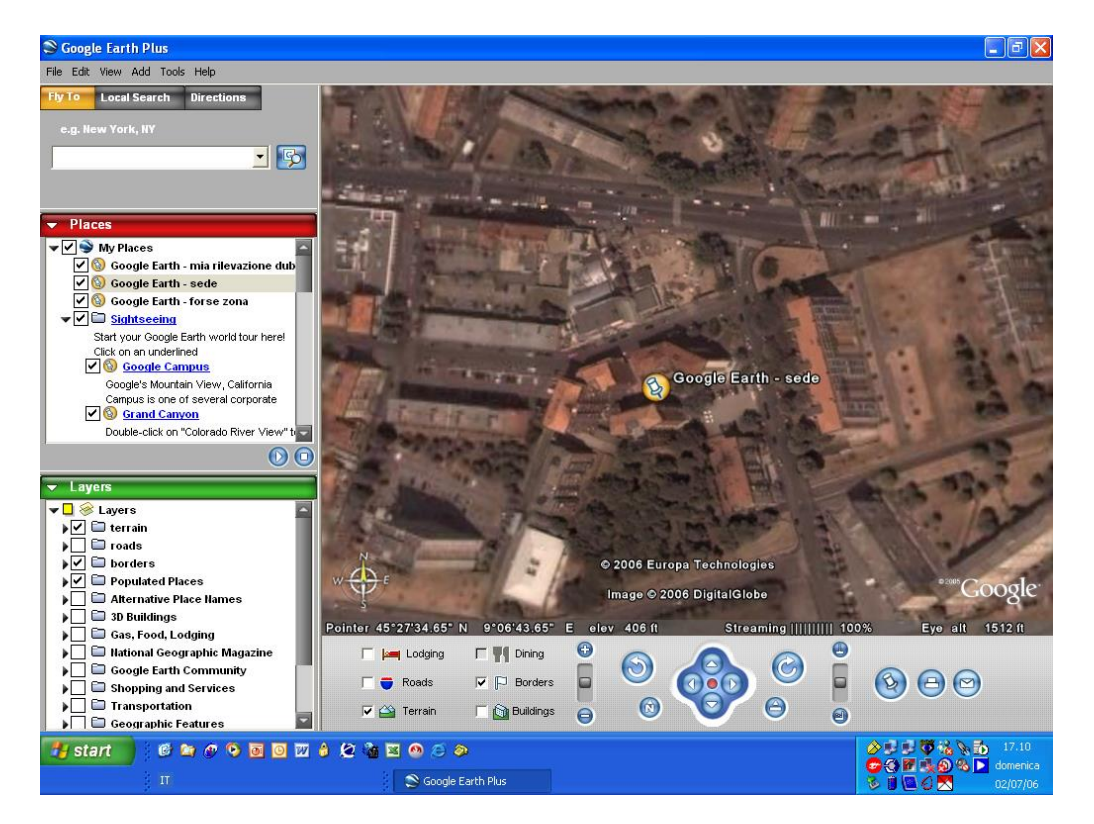

Il programma ha varie opzioni, tra cui quella di visualizzare il nome delle strade; offre inoltre all'utente la possibilità di navigare, zoomare, selezionare la modalità grafica preferita, fissare luoghi, creare tragitti e molto altro.

Le apposite API di google earth consentono agli sviluppatori software di utilizzare al meglio le funzionalità disponibili, per realizzare una centrale cartografica accessibile via internet.

# **3. I COMANDI DEI MODULI GPRS-GPS**

### *3.1. Richiesta della posizione gps*

La richiesta della posizione gps rilevata può essere effettuata inviando uno squillo telefonico gratuito al numero della sim utilizzata sul modulo.

La chiamata deve essere interrotta al primo squillo perchè, come descritto più avanti, il prolungamento della telefonata è utilizzato per la connessione remota audio/dati (ascolto ambientale, tele-lettura della memoria integrata o connessione real-time).

Una volta ricevuto lo squillo, il modulo leggerà la posizione rilevata dal chip gps e comporrà un sms di risposta con il messaggio NMEA selezionato (messaggio di default).

Per evitare che il gprs-gps possa essere interrogato per errore (da un chiamante che componesse per sbaglio il suo numero), i numeri abilitati alla lettura remota gps devono essere memorizzati nella mini-rubrica interna, come descritto successivamente.

### *3.2. Definizione ed impostazione numeri in rubrica*

Il gprs-gps dispone di una mini-rubrica di tre numeri telefonici, due dei quali detti master, un terzo denominato numero operativo, che possono essere impostati mediante un sms di inserimento. Tale sms è costituito dal testo "tel# numerotelefonico", dove # è la cifra 1, 2 o 3 indicante rispettivamente il primo, secondo o terzo numero da memorizzare:

### **tel# numerotelefonico (per inserire in rubrica un numero telefonico)**

#### Es.: Tel1 335123456, Tel2 +39338112233

Il numero può essere anche scritto in formato internazionale (preceduto da +39 per l'Italia) e non deve contenere caratteri intermedi (punti, separatori etc.).

I numeri master possono scatenare la richiesta della posizione gps con uno squillo e riceverla in forma di sms, a condizione che il numero operativo non sia memorizzato; la presenza del numero operativo invece consente di inoltrare i messaggi di risposta sms, non al cellulare chiamante ma ad un cellulare o modem collegato ad un pc (con software cartografico): il numero master scatena l'evento sms, il modem/cellulare lo riceve, il software lo estrae e lo gestisce su pc.

Per modificare un numero telefonico esistente è sufficiente sovrascriverlo con un altro numero, per cancellarlo occorre inviare un messaggio costituito dal testo

#### **tel# no (per cancellare un numero telefonico dalla rubrica)**

L'esecuzione dei comandi (inserimento, modifica, cancellazione) viene confermata da uno squillo di conferma.

# *3.3. Definizione ed impostazione del messaggio di default*

Ogni squillo di telefono effettuato con un numero master scatena l'invio di un sms con il messaggio NMEA selezionato.

Il messaggio predefinito impostato è l'NMEA "\$GPRMC – Dati minimi raccomandati". Questa impostazione di default può essere variata mediante un sms di modifica, avente per testo:

- **Set1** (seleziona l'invio del messaggio "\$GPRMC Dati minimi raccomandati")
- **Set2** (seleziona l'invio del messaggio "\$GPGGA Posizione GPS")
- **Set3** (seleziona l'invio del messaggio "\$GPGSA Identificativo satelliti ricevuti")
- **Set4** (seleziona l'invio del messaggio "\$GPVTG velocità e direzione a livello del suolo")
- **Set5** (seleziona l'invio di un link sms alla google-map, visualizzabile via internet mediante un palmare o uno smartphone)

L'esecuzione di ogni comando set# viene confermata da uno squillo di conferma.

### *3.4. Interrogazione dei messaggi NMEA*

Lo squillo di telefono consente di effettuare una interrogazione a basso costo della sentenza NMEA generalmente più utilizzata.

Se la sim utilizzata è abilitata solo al traffico dati o occorre richiedere una informazione differente rispetto al messaggio di default impostato, è possibile richiedere le sentenze NMEA anche via sms, mediante i messaggi di interrogazione seguenti:

- **Msg1** (richiede l'invio del messaggio "\$GPRMC Dati minimi raccomandati")
- **Msg2** (richiede l'invio del messaggio "\$GPGGA Posizione GPS")
- **Msg3** (richiede l'invio del messaggio "\$GPGSA Identificativo satelliti ricevuti")
- **Msg4** (richiede l'invio del messaggio "\$GPVTG velocità e direzione a livello del suolo")
- **Msg5** (richiede il link internet della posizione corrente sulla mappa di google)

# *3.5. Coordinate in formato Google Maps*

I moderni cellulari sono in grado di interpretare se, all'interno del testo di un sms, è contenuto un tipo di dato che l'utente potrebbe voler utilizzare in modo automatico (ad esempio un numero di telefono da richiamare o un indirizzo internet a cui collegarsi).

Sfruttando questa potenzialità è stata realizzata una funzione che esprime il dato nmea nel formato delle google maps, riformattandolo in un indirizzo url che punta direttamente alla cartina relativa alla posizione localizzata (http://maps.google.it/lat=xxx,long=yyy...).

Disponendo di un palmare / smartphone, è possibile aprire il messaggio sms, posizionarsi sull'indirizzo internet in esso contenuto e cliccare sul link; il browser del cellulare si collegherà al web visualizzando la mappa di google, con l'indicazione della località ed il punto preciso posizionato sullo stradario.

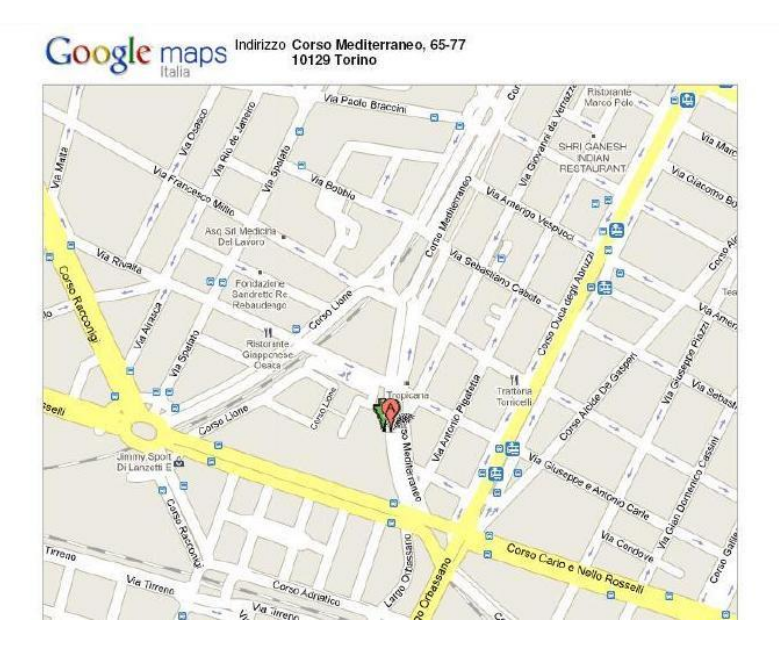

Rispetto alla gestione manuale del messaggio (apertura sms, copiatura di latitudine/longitudine, trascrizione dati su cartografia) e rispetto alla gestione automatizzata dei dati (effettuata con strumenti più sofisticati) questa funzione mostra di essere allo stesso tempo pratica e potente, perché la complessità della visualizzazione cartografica è gestita dal telefonino evoluto ed è resa semplice anche agli utenti meno esperti.

In aggiunta alla stringa in formato google map, viene riportata, per completezza, anche la stringa \$GPRMC, che contiene altre informazioni utili, ad es. l'ora di acquisizione gps ed il fix del segnale  $(data \, valido = A, invalido = V).$ 

Sintetizzando, i comandi precedentemente introdotti sono da intendersi nel modo seguente:

- **Msg5** (comando di richiesta via sms del link google map + stringa \$gprmc)
- **Set5** (impostazione del formato google map + stringa \$gprmc come messaggio predefinito)

# *3.6. Tracking dello spostamento*

Per poter monitorare l'andamento di un oggetto, seguirne gli spostamenti e tracciarne il percorso nel tempo, è utile disporre di una funzione di programmazione periodica che invii ad intervalli regolari la sentenza NMEA predefinita.

Questa funzione di tracciatura è detta tracking del viaggio o dello spostamento.

I dispositivi gprs-gps dispongono di un timer ciclico programmabile allo scadere del quale, ad intervalli regolari, il messaggio NMEA impostato viene inoltrato al numero operativo o, in sua assenza, al primo dei due numeri master.

Il **val**ore numerico della durata dell'intervallo, espresso in minuti, viene inserito mediante un sms di programmazione avente il formato seguente:

### **val1 nn (per programmare l'invio del tracking NMEA ogni nn minuti)**

Ad esempio, programmando la periferica gps con il messaggio val1 60, essa invierà la sentenza NMEA predefinita ogni 60 minuti.

Il valore numerico zero (val1 0) disabilita il timer e l'invio periodico degli sms.

### *3.7. Allarme di spostamento e controllo velocità*

In alcune situazioni è richiesto che l'invio della localizzazione sia effettuato solo se il gps si sta spostando, ossia la segnalazione di un mezzo/persona è vincolata al suo reale movimento. In questo caso, la possibilità di rilevare la velocità mediante il chip gps consente di realizzare interessanti funzionalità di allarme e controllo.

Il dispositivo gprs-gps può essere programmato impostando una velocità limite, superata la quale il modulo invia periodicamente il messaggio NMEA predefinito al numero operativo o, in sua assenza, al primo dei due numeri master.

Un caso applicativo tipico è la realizzazione di un sistema antifurto: se il gps supera una velocità molto bassa (ad es. 25km/h) il dispositivo segnala lo spostamento mediante una serie di messaggi che ne tracciano il percorso.

Anche per questa funzione è necessario definire un timer ciclico che scandisca la periodicità con cui effettuare il controllo di velocità.

Se l'allarme di velocità è attivo, il superamento della velocità limite viene verificato con la frequenza di un minuto sino a quando il dispositivo inizia a muoversi, e ripetuto successivamente secondo la tempistica del timer, impostabile mediante il messaggio di programmazione seguente:

### **Val2 nn (per verificare la velocità ogni nn minuti)**

Il **val**ore numerico della velocità limite, espresso in km/ora, viene invece programmato mediante il comando sms seguente:

### **Val3 nn (per impostare la velocità limite di nn km/ora )**

Moduli gprs-gps con µSD - 11 di 46 - www.carrideo.it

Ad esempio, impostando i valori val2 1 e val3 25, il modulo verifica se è stata superata la velocità di 25km/ora; se la verifica è positiva invia il messaggio NMEA predefinito con la cadenza di un minuto, finchè in movimento.

La localizzazione viene inviata anche all'arresto del movimento, per rilevare il punto esatto di fine tragitto.

Perché la verifica della velocità sia attiva, è necessario programmare entrambi i parametri (la velocità limite "val3" ed il timer di ripetizione "val2") con un valore diverso da zero.

La funzione può essere disattivata programmando il valore nullo (val2 0).

Un'altra condizione necessaria per l'espletamento della funzione di allarme dii velocità occorre che l'ingresso enable (l'ingresso digitale di controllo in1) sia allo stato alto.

Se il gps è acceso ed operativo, il controllo della velocità viene effettuato analizzando il dato della velocità contenuto nella stringa VTG, pertanto richiede che il gps abbia effettuato il fix dei satelliti. Se il gps è spento, viene preventivamente verificato che il sensore di movimento non stia rilevando alcuno spostamento e solo in caso di movimento del mezzo viene analizzata la stringa VTG. Nei sistemi a batteria, quest'ultima modalità operativa consente di ottenere un buon risparmio energetico (minori consumi, maggiore autonomia) perché il controllo preliminare che il mezzo sia effettivamente in movimento è svolto dal sensore ed il gps può essere lasciato inattivo.

### *3.8. Il sensore di movimento*

Sebbene il ricevitore gps sia di per se il sensore di movimento per eccellenza, si tratta anche di un componente elettronico che consuma una corrente di circa 20-30mA, un assorbimento basso ma che comunque limita l'autonomia complessiva del sistema gpsr-gps nelle applicazioni a batteria.

Per tale ragione, i moduli gprs-gps sono dotati anche di un sensore di movimento aggiuntivo, di tipo elettromeccanico, che non consuma corrente ed ha semplicemente il compito di generare una segnalazione di movimento gestita opportunamente dal processore pic.

Utilizzando questo componente è possibile minimizzare i consumi del dispositivo gprs-gps:

il gps può essere posto della modalità stand-by (ossia in una condizione di inattività a consumo trascurabile) e riattivato solo quando il sensore rileva un reale spostamento; successivamente, trascorso un intervallo di tempo durante il quale il sensore non rileva più alcun movimento, il gps si riporta nella condizione di stand-by.

Questo intervallo è detto tempo di persistenza ed ha una durata di default pari a 3 minuti, modificabile mediante il comando sms seguente:

### **Val7 nn (per modificare il tempo di persistenza)**

Il sensore di movimento può essere abilitato e disabilitato con i comandi **on/off** seguiti dalla lettera **s**, acronimo di sensore:

#### **ons (attiva il sensore di movimento) offs (disattiva il sensore di movimento)**

La disattivazione del sensore di movimento, unitamente allo spegnimento del gps, ha una sua utilità applicativa: il gps resta sempre spento (anche se in movimento) minimizzando i consumi e prolungando al massimo l'autonomia della batteria e può essere riattivato a richiesta in caso di reale necessità, ad es. per rintracciare una vettura in caso di furto, per recuperare un oggetto smarrito, per individuare la posizione di un individuo che si è smarrito...

# *3.9. Attivazione/disattivazione a distanza del gps*

Il ricevitore gps può essere posto nella condizione di attività continua (default) o nello stato di stand-by; l'impostazione può essere modificata a distanza mediante due appositi comandi sms costituiti dalle stringhe **on**/**off** seguite dalla lettera **g**, acronimo di gps:

#### **ong (attiva permanentemente il gps) offg (pone il gps in stand-by)**

I comandi on/off sono facili da ricordare e richiamano l'idea di accensione e spegnimento; si tratta però di un uso improprio dei termini perché in realtà il gps è sempre acceso e non viene mai spento ma posto in una condizione di stand-by molto particolare detta di ibernazione.

Quando il gps è in stand-by, gli ultimi dati satellitari ricevuti vengono ricordati in una memoria ram interna; il consumo energetico del dispositivo è determinato dalla corrente necessaria a non far perdere i dati in ram ed è praticamente trascurabile.

Quando il gps torna in piena attività, i dati in ram vengono utilizzati come base di partenza per riacquisire molto più velocemente il fix dei satelliti (nell'ordine di pochi secondi); la loro utilità inoltre decade progressivamente sino a perdere completamente di validità entro due ore, se nel frattempo non viene aggiornata da una riattivazione del gps.

Se un gps viene posto in stand-by ed interrogato dopo molto tempo, il tempo di riacquisizione dei satelliti è pari al tempo di acquisizione in caso di partenza "a freddo", come se il gps si accendesse per la prima volta.

In pratica, il risparmio energetico che si ottiene spegnendo il gps, viene pagato in termini di velocità di risposta, perché la riaccensione del gps richiede un intervallo di acquisizione per riagganciare i satelliti, tanto maggiore quanto meno frequente è il refresh del dato gps.

Quando il gps in stand-by viene riattivato a fronte di una richiesta di localizzazione, il processore che controlla il modulo gprs-gps lascia trascorrere un intervallo di tempo necessario al gps per riacquisire il segnale.

La durata massima dell'intervallo è definita mediante una variabile programmabile via sms con il comando:

### **val6 nn (imposta il tempo di acquisizione a livello nn)**

Il parametro nn può assumere un valore numerico compreso tra 1 e 255, in cui ogni unità rappresenta uno step di mezzo secondo.

Si ottiene così un tempo di attesa massimo variabile da mezzo secondo a poco oltre i due minuti, che comunque termina immediatamente prima della sua scadenza se nel frattempo viene ricevuta una stringa gps valida.

# *3.10. Memorizzazione dei percorsi*

I dispositivi gprs-gps sono dotati di una memoria eeprom integrata, in grado di immagazzinare i dati ad intervalli programmabili.

Questa memoria è sempre stata presente sui localizzatori, ancor prima dell'avvento della funzione datalogger, ed è stata mantenuta con una funzione differente rispetto all'uso delle schede SD.

In pratica, la memoria del datalogger, contenendo un quantitativo molto elevato di dati, ha una informazione storica più completa e dettagliata, ma anche più complessa da gestire in modalità remota. Al contrario, la memoria eeprom, molto più limitata, contiene al massimo un migliaio di posizioni, ed è utilizzata come un buffer circolare (quando lo spazio è esaurito, i dati vengono sovrascritti partendo dall'inizio); in caso di emergenza perciò, è possibile analizzarne il contenuto ed ottenere le ultime e più recenti stringhe in essa memorizzate.

La periodicità del campionamento dei dati nella eeprom è impostabile in minuti, mediante il comando sms seguente:

### **Val4 nn (per immagazzinare in memoria la posizione gps ogni nn minuti)**

Ad es. invianto al modulo un sms col testo val4 10, il gps registrerà la posizione del mezzo ogni 10 minuti.

La memorizzazione viene effettuata soltanto se il gps ha effettuato il fix dei satelliti ed ha a disposizione un dato valido, in modo da memorizzare solo dati utili.

Se il fix dei satelliti non è disponibile, il modulo resta in attesa di una posizione significativa pertanto la periodicità reale potrebbe risultare maggiore rispetto a quanto programmato.

Questa fase di attesa dura sino a quando viene rilevato un posizionamento valido e può essere posticipata in caso di eventi a maggiore priorità, ad es. se viene rilevato un allarme sugli ingressi digitali, se un altro timer genera un evento da gestire, o se si verifica un evento gsm (un sms o uno squillo di telefono).

In quest'ultimo caso, il primo evento gsm provoca l'interruzione del loop di ricerca e la rischedulazione del timer dopo 5 minuti; occorre un secondo evento se si vuole comandare il modulo gprs-gps.

Nei prossimi paragrafi verranno descritte le modalità automatiche di scarico della memoria mediante l'invio di una email o mediante la trasmissione dei dati su un file .txt su un server.

Se la lettura della memoria non è impostata in modalità di scarico automatico (mail e ftp), l'utente può scaricarne il contenuto in modalità manuale, effettuando una chiamata dati alla periferica gprsgps, come descritto più avanti; in caso di memoria piena l'utente master 1 (tel1) riceve una notifica sms e può provvedere ad effettuare il download dei dati ed a svuotare la memoria mediante un apposito comando di cancellazione.

# *3.11. Visualizzazione del fix del segnale*

Per visualizzare la condizione di fix (segnale valido ricevuto dai satelliti), è stata implementata una funzione diagnostica particolarmente utile in fase di posizionamento dell'antenna del gprs-gps, quando è più utile avere un riscontro della qualità della ricezione del segnale gps.

Per attivare tale funzione, occorre mandare al modulo un sms avente il testo seguente:

### **fix? (per verificare il fix del segnale gps)**

La ricezione di tale messaggio è evidenziata da 2 lampeggii del led di avvio; successivamente, il gprs-gps entra in un loop infinito che esegue di continuo la lettura delle stringhe NMEA e la verifica della validità o meno del segnale.

Se l'aggancio dei satelliti è stato eseguito e la localizzazione è stata effettuata correttamente, il led di fix si accende; quando invece il fix non è disponibile, il led si spegne.

Questa modalità operativa pone il modulo in una condizione particolare e temporanea che serve principalmente a verificare che l'antenna sia stata posizionata in modo da ricevere i satelliti correttamente e consenta al gps di lavorare adeguatamente.

Dopo aver posto il gprs-gps a cielo aperto e dopo aver effettuato il fix del segnale, è possibile spostare l'antenna gps nel luogo dove si pensa di collocarla, verificando che la posizione scelta non causi lo spegnimento del led, indicante la mancanza di segnale adeguato.

Per uscire da questa modalità di funzionamento, è sufficiente che il modulo riceva un sms o uno squillo di telefono; tali segnali verranno interpretati come richiesta di ritorno alla modalità di funzionamento standard; il led di fix emetterà nuovamente due lampeggii che indicano l'uscita dal ciclo di verifica e tornerà alla condizione di normalità, ossia spento.

### *3.12. Interrogazione di riepilogo valori*

I valori programmati con i comandi valn (val1, val2…) possono essere interrogati per verifica mediante il comando sms seguente:

### **val? (per interrogare e verificare remotamente i valori impostati)**

Il modulo gprs-gps risponderà mediante un sms contenente il valore di tutte le impostazioni programmate; per ottenere maggior informazione a minor costo, il messaggio contiene anche l'elenco dei numeri master programmati (o il testo "no" se la locazione della rubrica telefonica è vuota).

# *3.13. Funzioni georeferenziate: intrusioni, sconfinamenti*

Una interessante funzione d'allarme correlata alla localizzazione satellitare consente all'utente di ricevere una segnalazione sms se un oggetto in movimento entra o esce da un'area definita. I casi applicativi tipici sono legati al monitoraggio dell'allontanamento di un oggetto al di fuori di un perimetro consentito e/o all'avvicinamento dello stesso ad una zona proibita.

I moduli gprs-gps consentono di definire 4 aree geografiche da monitorare, ad ognuna delle quali può essere associato un testo descrittivo.

Quando il localizzatore rileva una variazione di stato, intesa come ingresso o uscita da un'area definita, effettua l'invio di un messaggio di segnalazione ai numeri master tel1 e tel2, contenente la descrizione dell'evento (ingresso in area / uscita da area) e il testo descrittivo dell'area (preimpostato con i valori area 1, area 2,… riprogrammabili).

La definizione delle aree è semplice, specie se ci si avvale di un software cartografico: ogni area viene delimitata dalle coordinate dei due punti posti agli angoli opposti della stessa; ciò equivale a disegnare idealmente sulla mappa un trapezio, i cui lati sono allineati ai paralleli e meridiani intersecati dai punti stessi.

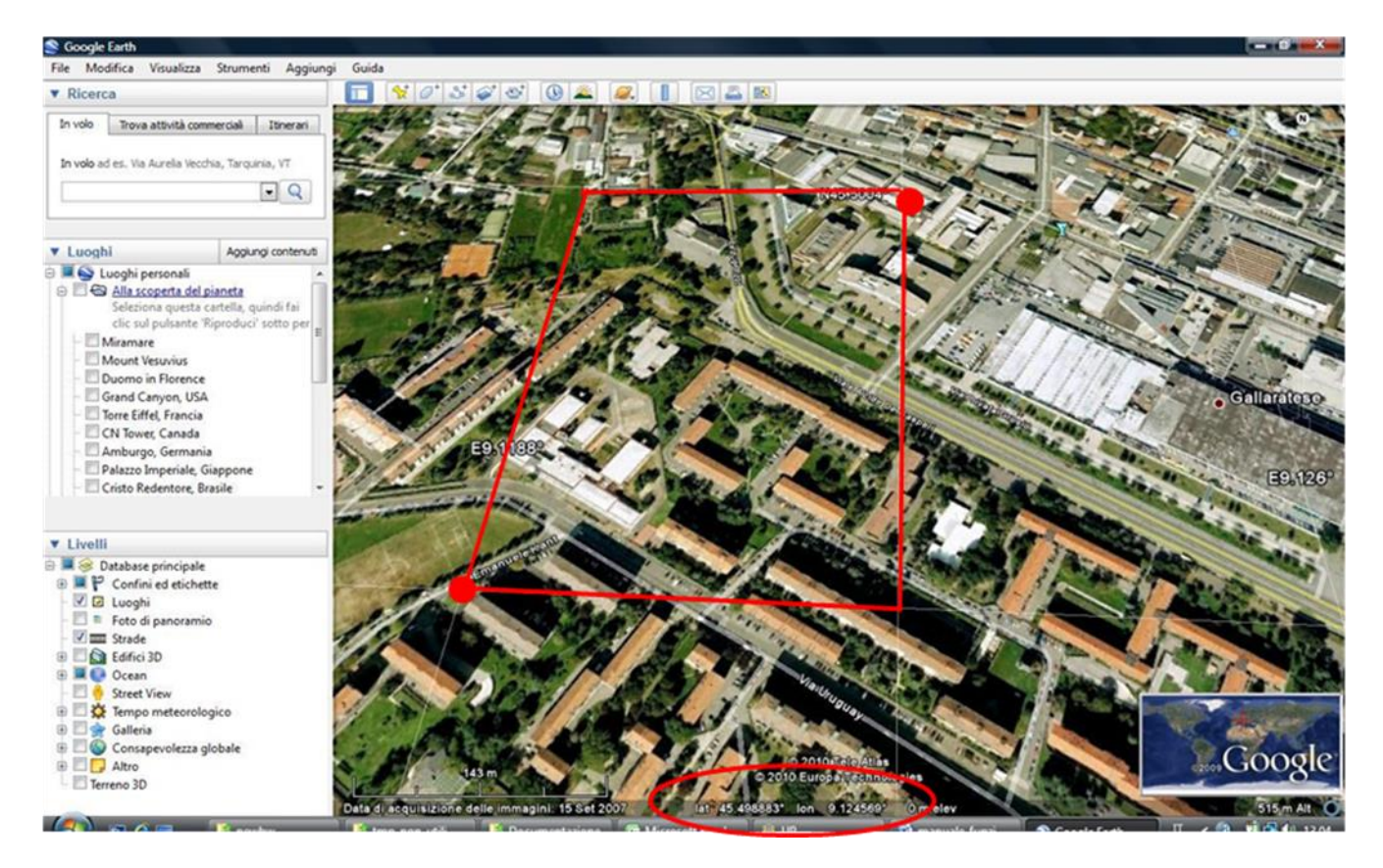

Le coordinate devono essere espresse in formato "gradi, minuti decimali". In figura un'area di esempio individuata su google earth: i punti p1 e p2 sono evidenziati da un pallino rosso in basso a sx ed uno in alto a dx; dopo aver impostato il formato corretto dal menù strumenti/opzioni, posizionando il cursore del mouse su ogni punto, è possibile leggere le coordinate sul fondo della mappa (evidenziato in basso dall'ellisse rossa).

La programmazione delle aree viene effettuata mediante il messaggio di comando seguente:

### **area# LatP1,LonP1-LatP2,LonP2 (programmazione di un'area di monitoraggio).**

I parametri sono così definiti: # è il numero dell'area da programmare (1,2,3,4); lat/lon sono la latitudine e la longitudine dei punti p1 e p2.

Le coordinate dei punti 1 e 2 sono separate dal carattere "-"; latitudine e longitudine sono separati da una virgola e scritti senza alcun simbolo separatore.

I gradi sono espressi mediante due decimali per la latitudine e tre decimali per la longitudine; l'ultimo decimale non va considerato perché per questo tipo di funzione non serve avere una precisione definita al centimetro.

In sintesi, il comando ha la forma seguente: area# xxyyzzz,xxxyyzzz-xxyyzzz,xxxyyzzz

Se si utilizza Google Earth, è sufficiente copiare i dati riportati in basso, dopo essersi posizionati col cursore sui punti chiave; ad es., dati i punti P1 = 45° 27.507 N – 9° 6.324 E e P2 = 45° 27.588 N – 9° 6.721 E, il comando da mandare via sms per programmare l'area3 è: area3 4527507,00906324-4527588,00906721.

Questa sintassi serve sostanzialmente ad uniformare i dati inseriti al formato dei dati del gps, evitando al processore pericolose e laboriose interpretazioni.

Un altro metodo per definire l'area può essere adottato se è possibile recarsi fisicamente nei punti di confine dell'area da delimitare; occorre in questo caso posizionarsi in due punti opposti ed interrogare in tali punti il gprs-gps con un comando di lettura (ad es. msg1).

Il messaggio di comando va composto utilizzando come LatP1 la latitudine più bassa dei due punti; come LonP1 la longitudine più bassa dei due punti; come LatP2 la latitudine più alta tra le latitudini dei due punti; come LonP2 la longitudine più alta tra le longitudini dei due punti.

Se occorre riprogrammare un'area, è sufficiente sovrascriverla con un nuovo dato; invece per cancellare definitivamente un'area è possibile programmare un'area "impossibile", ad es. inviando il messaggio area# 0000000,00000000-0000000,00000000 che corrisponde ad un punto dell'oceano all'equatore.

Il monitoraggio delle aree programmate non è attivo di default ma va abilitato; l'utente può abilitare e disabilitare la funzione all'occorrenza mediante le stringhe di comando seguenti:

### **AreaY (monitoraggio area = yes) AreaN (monitoraggio area = no)**

E'possibile richiedere al compact gpsd-gps le aree programmate, mediante il comando sms seguente:

### **Area? (richiesta sms delle coordinate d'area programmate).**

Alla ricezione dell'interrogazione, il modulo gprs-gps comporrà un sms contenente le coordinate dei due punti che delimitano ognuna delle quattro aree programmabili; il messaggio inoltre indica se le funzioni georeferenziate sono state abilitate o meno.

Il monitoraggio d'area viene eseguito solo quando il localizzatore è in movimento; se il gps è stato messo in stand-by, il sensore di movimento deve essere attivo, in modo da riattivare il localizzatore appena viene rilevato uno spostamento.

La funzione di monitoraggio viene eseguita ciclicamente ogni 15 secondi, una frequenza abbastanza elevata da essere quasi "real-time", ma non troppo per non sovracaricare le elaborazioni del pic. Se si desidera invece utilizzare il gps in modo che svolga esclusivamente le funzioni georeferenziate è possibile inviare il comando di seguito riportato; si tratta di una funzione che era stata sviluppata solo per accelerare i test ed è costituita da un loop continuo infinito, che si interrompe solo con il riavvio hardware del gprs-gps o mediante il timer ciclico di riavvio:

### **AreaZ (comando di test – loop continuo di monitoraggio).**

Il testo associato ad ogni area è preimpostato ad un valore di default (area 1, area 2…) che può essere riprogrammato per ottenere una indicazione più chiara dal messaggio ricevuto; la lunghezza massima della stringa programmabile è pari a 32 chars.

E'possibile così ridenominare le aree con un indirizzo, il nome di un quartiere, di una città, di un'area geografica o con una stringa personale qualsiasi; in caso di attraversamento del confine di un'area, questo testo verrà utilizzato per comporre il messaggio di alert (es. Ingresso in area Quartiere EUR oppure Uscita da area Provincia di Milano…).

Il comando di programmazione del testo descrittivo di un'area è costituito dalla stringa seguente:

#### **txta# "testo" (programmazione del testo di un'area)**

La stringa va racchiusa tra virgolette; es. txta1 "Quartiere EUR" oppure txta2 "Provincia di Milano". Per ottenere l'elenco dei testi d'area memorizzati, è possibile utilizzare il comando di interrogazione seguente:

### **txta? (richiesta dei testi programmati associati alle aree ).**

La definizione di 4 aree di monitoraggio è utile non solo per delimitare 4 zone distinte, ma anche per approssimare meglio un'area dalla forma irregolare, difficilmente rappresentabile mediante un unico trapezio, scomponendola in quattro sotto-aree.

Le aree possono essere anche sovrapposte e/o concentriche; è possibile cioè definire un'area ristretta interna ad un'area più vasta associando alle diverse aree messaggi con livello d'allarme differente.

Un'altra ragione che determina la definizione di più aree è determinata da questioni di omogeneità del dato, ossia i punti p1 e p2 devono appartenere allo stesso quadrante del globo terrestre, ossia avere entrambi latitudine N/S e longitudine E/W (cioè non è possibile ad es. definire un'area con un punto xxx,N,yyy,E ed un punto zzz,S,wwwW). Chi utilizza il dispositivo dalla Francia al Giappone può tranquillamente sorvolare queste considerazioni; se invece l'area da monitorare incrocia il meridiano di Greenwich o l'equatore, occorre definire aree distinte (ad es. una zona a sx ed una a dx del meridiano 0 o una zona al di sopra ed una al di sotto dell'equatore).

# **4. CONNESSIONE REMOTA DATA-MODE**

### *4.1. Tele-lettura della memoria e connessione gps real-time*

Il gprs-gps può essere interfacciato a distanza sia per effettuare lo scarico dei dati registrati in memoria, sia per ottenere in tempo reale i dati di posizionamento del modulo.

Nel primo caso i dati sono di tipo storico, cioè sono le informazioni che sono state raccolte e memorizzate nella eeprom del dispositivo secondo la periodicità programmata e che consentono di ricostruire il percorso eseguito da un mezzo in un arco temporale pregresso.

Nel secondo caso invece, i dati sono quelli reali, ricevuti in quell'istante dal gps; la postazione che si collega al modulo gps remoto, riceve i segnali esattamente come se avesse un localizzatore collegato in modo diretto.

Poichè la modalità di connessione remota viene effettuata mediante una chiamata dati, per distinguere la tipologia di dato richiesto è necessario impostare un parametro via sms.

L'impostazione di default è quella d'interrogazione della memoria integrata, per impostare la modalità di ricezione dei dati **R**eal-time occorre inviare un sms col testo

#### **datR (per ricevere i dati in modalità** *R***eal-time)**

Qualora si volesse tornare alla modalità di interrogazione dei dati **M**emorizzati nella eeprom integrata, occorre invece inviare un sms col testo

### **datM (per ricevere i dati** *M***emorizzati)**

Una volta terminato lo scarico dati, per avviare un nuovo ciclo di acquisizioni, occorre azzerare la memoria cancellando tutti i dati in essa contenuti. La cancellazione automatica non è stata implementata in modo che l'utente possa riavviare un ciclo di acquisizioni solo se lo scarico è andato a buon fine. Il reset della memoria si effettua col comando sms:

#### **resM (resetta la Memoria e riavvia la memorizzazione dati)**

La cancellazione della memoria è evidenziato da alcuni flash veloci del led di accensione.

## *4.2. Connessione remota in modalità manuale*

Di seguito viene descritta la procedura manuale per la connessione remota con un dispositivo gprsgps mediante chiamata dati, che può essere utilizzata come spunto per la realizzazione di sistemi di connessione automatizzati.

La procedura utilizza come interfaccia di comunicazione il programma di windows "hyperterminal", accessibile su pc dal menù avvio/programmi/accessori/comunicazioni.

Il programma deve essere configurato alla velocità di 9600 o 19200bps, 8bit, no parità, no controllo e richiede che sulla porta seriale del pc sia collegato un modem gsm in grado di effettuare una chiamata dati.

Una volta predisposto il sistema (pc+hyperterminal+ modem), occorre digitare sulla schermata del programma il testo ATD # seguito da invio (dove # è il numero della sim utilizzata sul gprs-gps):

#### **ATD numero tel. del gprs-gps**

La chiamata deve essere effettuata mediante un numero master, ossia il numero della sim utilizzata nel modem gsm deve essere stato programmato come tel1 o tel2 o tel3.

Date queste premesse, digitando il comando ATD si verificheranno gli eventi seguenti:

- il gprs-gps riceve la chiamata e riconosce il chiamante
- se il collegamento ha esito positivo, su hyperterminal appare la scritta CONNECT e la velocità di connessione, seguita, dopo alcuni secondi, dall'invio delle stringhe memorizzate in eeprom o ricevute in quell'istante dal gps
- se l'esito è negativo (il gsm non è raggiungibile, la rete è intasata…) su hyperterminal appare la dicitura NO CARRIER ed occorre ritentare la connessione; se la connessione continua a risultare impossibile, occorre indagare su altre cause (sim utilizzata non abilitata al traffico dati, gprs-gps spento o fuori campo, chiamata effettuata con un numero non autorizzato...)

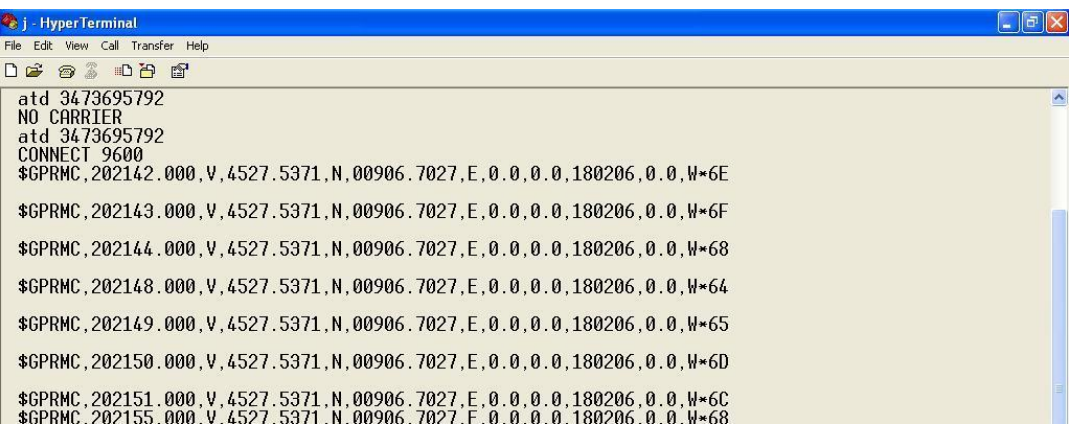

Dal menù di hyperterminal è possibile accedere alla voce "trasferisci/cattura testo", tramite la quale impostare la registrazione su un file di testo delle stringhe di dati ricevute.

Tale file può essere poi dato in input ad un software cartografico per la visualizzazione del percorso.

Interrompendo la chiamata dati termina anche la connessione data-mode; hyperterminal segnala l'evento con la stringa NO CARRIER ed il gprs-gps torna in modalità di funzionamento normale.

# **5. FUNZIONALITÀ DI TELECONTROLLO CLASSICHE**

I gprs-gps hanno una caratteristica rilevante che li contraddistingue rispetto ad altre apparecchiature commerciali, ossia sono dotati di ingressi ed uscite utilizzabili dall'utente ed implementano le funzioni classiche di un telecontrollo bidirezionale.

In particolare, dispongono di 2 uscite comandabili mediante sms, con cui è possibile accendere/spegnere dipositivi elettrici/elettronici ad esse collegati (pilotando una scheda relè accessoria) e di 2 ingressi d'allarme in grado di scatenare una segnalazione sms e/o telefonica in caso di variazione di stato.

Gli ingressi possono essere collegati ad un sensore o contatto (ad es. per rilevare l'apertura di una portiera auto), le uscite possono azionare dispositivi dissuasori (sirene, clacson, le 4 frecce…) per scoraggiare il furto del veicolo.

### *5.1. Accensione e spegnimento uscite digitali*

Il comando di accensione serve ad attivare una uscita del modulo, ossia a portarla allo stato logico alto, corrispondente al livello di tensione Vcc micro.

Lo stato di accensione è permanente (sino a comando contrario), cioè viene memorizzato e ripristinato in caso di spegnimento e riavvio del modulo.

Si realizza mediante l'invio di un messaggio sms avente per testo "on" seguito dal numero # di uscita da attivare o seguito da x per agire contemporaneamente su tutte le uscite:

### **On# (per attivare l'uscita #)**

Ad esempio on1 attiva l'uscita 1, onx attiva tutte le uscite.

In modo analogo al comando precedente, lo spegnimento di una uscita si effettua con il testo "off" seguito dal numero # di uscita da disattivare:

### **Off# (per disattivare l'uscita #)**

Ad esempio off2 spegne l'uscita 2 portandola a livello di 0V.

Le uscite possono essere comandate in modo impulsivo (una accensione **t**e**mp**oranea seguita immediatamente dallo spegnimento dopo pochi secondi):

### **Tmp# (per generare un impulso sull'uscita #)**

# *5.2. Ingressi digitali d'allarme*

Oltre al primo ingresso di controllo che abilita o meno la sezione allarmi (come descritto in precedenza), il compact gprs-gps µSD dispone di altri 2 ingressi, in grado di scatenare autonomamente un'azione a fronte di una variazione del livello logico ad essi applicato.

L'azione è costituita dall'invio di uno squillo di telefono e/o un messaggio sms ai 2 numeri master tel1 e tel2, per informarli della situazione di allarme in corso.

Questa caratteristica rende il dispositivo particolarmente utile per controllare direttamente alcune tipologie di eventi, come una intrusione, una manomissione, la forzatura di un'apertura, e qualsiasi evento che possa essere rilevato da un interruttore o sensore, in grado di far variare il livello logico degli ingressi digitali.

Per consentire al modulo di inviare un allarme, occorre preventivamente memorizzare in esso almeno un numero di telefono master a cui inviare le segnalazioni, ed impostare la modalità d'invio preferita (squillo e/o messaggio sms), come descritto nei paragrafi successivi, relativi alle impostazioni parametriche.

# *5.3. Personalizzazione dei messaggi*

Il testo relativo allo stato degli ingressi digitali è impostato in fase di produzione con un testo predefinito che può essere riprogrammato e personalizzato con una stringa lunga sino a 16 caratteri.

Ogni pin di ingresso dispone di 2 stringhe riprogrammabili, una viene inviata quando l'ingresso passa dal livello alto a quello basso, l'altra quando l'ingresso passa dal livello basso a quello alto; in tal modo è possibile differenziare la segnalazione.

La programmazione del testo messaggi viene effettuata inviando un sms composto dal comando *msg*, seguito da una lettera che caratterizza l'ingresso, da uno spazio separatore e dal testo (max 16 caratteri) da programmare racchiuso tra virgolette (\*):

### **msg# "testo" (per programmare il testo dei messaggi d'allarme)**

- # = A o B rispettivamente per modificare il testo predefinito per l'ingresso di controllo
- # = C o D per i livelli basso / alto dell'ingresso 2;
- $# = E$  o F per i livelli basso / alto dell'ingresso 3;
- # = G o H per i livelli basso / alto dell'ingresso 4.

Ad es. impostando *msgc "vano motore open"*, un sms col testo *vano motore open* verrà inviato se l'ingresso 2 si troverà a livello basso al momento dell'invio dell'allarme. Il testo relativo all'ingresso 4 usato per il sensore di movimento, è significativo solo se l'ingresso è pilotato con un dispositivo esterno (non ha senso col sensore in dotazione).

In aggiunta, al testo personalizzabile viene accodata anche la posizione gps rilevata al momento della variazione di stato degli ingressi.

Ciò consente di realizzare funzioni di localizzazione in situazioni di emergenza, sia in modalità manuale (un utente preme un pulsante anti-panico o di richiesta soccorso ed invia la propria posizione ad un parente o ad una centrale operativa), sia in modalità automatica (ad es. tramite un sensore crash che scateni l'invio della posizione in caso di urto violento ed improvviso tale da impedire all'utente di azionare la richiesta di aiuto).

(\*) In alcune versioni, le virgolette devono essere sostituite dal singolo apice, adottando il formato seguente: msg# 'testo'.

# *5.4. Allarmi analogici*

Uno dei principali benefici derivanti dall'uso dei convertitori adc è quello di poter monitorare una o più grandezze fisiche ed eventualmente generare un sms di allarme se i valori rilevati superano un livello di soglia. Questo tipo di segnalazione viene definita allarme analogico e sui mezzi di trasporto trova svariate applicazioni, ad es. nel controllo di temperatura delle celle frigorifere.

Il concetto di allarme analogico è legato alla definizione delle soglie d'allarme:

- Soglia superiore = valore compreso tra 0 e 1023 (range dei convertitori adc) oltre il quale viene inviata una segnalazione sms se la lettura del convertitore adc ne supera per eccesso il valore
- Soglia inferiore = valore compreso tra 0 e 1023 (range dei convertitori adc) al di sotto del quale viene inviato un allarme sms se la lettura del convertitore adc ne supera per difetto il valore

In genere delle due soglie, una rappresenta il valore critico da non superare, l'altra rappresenta il valore di normalità. Al superamento di una soglia, l'invio di ulteriori messaggi d'alert è inibito finchè il valore rilevato dal convertitore adc non supera la soglia opposta.

Per tale ragione, le soglie non devono mai essere programmate ai valori estremi del range dei convertitori, altrimenti non è possibile effettuare il riarmo degli allarmi analogici; i valori di soglia 0 e 1023 possono invece essere utilizzati se si vuole inibile la funzione.

La soglia bassa deve essere inferiore alla soglia alta; le due soglie non devono essere coincidenti, inoltre è consigliabile che non siano troppo ravvicinate, in modo da prevenire allarmi troppo frequenti se la variabile misurata oscilla intorno ai valori di soglia impostati.

I livelli di soglia vengono impostati mediante il messaggio di comando seguente:

### **liv# xxxx,yyyy (impostazione dei livelli di soglia sull'ingresso adc #)**

dove # è l'ingresso adc (1 o 2) relativamente al quale si sta impostando l'allarme analogico, mentre xxxx e yyyy sono i valori numerici delle soglie da programmare.

Ad es. il messaggio liv2 450,600 imposta il livello di soglia basso al valore 450 ed il valore di soglia alto al valore 600, sull'ingresso adc2; il gprs-gps invierà un sms di allarme ai master tel1 e tel2 se il convertitore adc2 rileverà un valore superiore a 600 o inferiore a 450.

Il testo del messaggio di allarme indica sia il tipo di soglia superata (H=high-alta, L=low-bassa) che i valori impostati e programmati; es.: "superata soglia analogica L adc2, valore letto 610, soglia impostata 600".

Se gli ingressi analogici non sono utilizzati e il numero di ingressi digitali richiesto è superiore agli ingressi digitali disponibili, il meccanismo delle soglie consente di utilizzare gli ingressi adc come ingressi digitali d'allarme; in questo caso occorrerà programmare le soglie ad un valore intermedio tra i livelli basso e alto del segnale digitale d'ingresso.

# *5.5. Interrogazione di verifica*

Per controllare remotamente lo stato complessivo del gprs-gps, è possibile inviare il comando di **in**terrogazione seguente:

### **In? (per interrogare remotamente lo stato del modulo gprs-gps)**

Il modulo interrogato comporrà ed invierà un messaggio sms di risposta, indicando:

- lo stato dell'ingresso di controllo allarme
- lo stato degli ingressi d'allarme
- la tensione di batteria
- la lettura dei convertitori adc
- lo stato delle uscite digitali
- lo stato di accensione/spegnimento del modulo gps
- l'impostazione di abilitazione/disabilitazione del sensore di movimento

Esempio di messaggio: IN: All.abilitato, ingresso 1 alto, ingresso 2 basso, ingresso 3 alto, ingresso 4 alto Vbatt: 4,06V; adc1= 0010 adc2= 0950 OUT: uscita 1 = on, uscita 2 = off; GPS = on

### *5.6. Parametrizzazioni*

Il compact gprs-gps µSD può essere parametrizzato mediante messaggi sms di configurazione, che variano il comportamento del dispositivo in base alle esigenze dell'utente.

Alcune impostazioni sono retaggio del passato e sono state mantenute per ragioni storiche, in attesa di sostituirle con opzioni più significative.

I parametri definiti ed il loro effetto sono di seguito elencati:

- 1) velocità di scarico dei dati quando si effettua una connessione dati per leggere il contenuto della memoria, tra una stringa e la successiva è stato introdotto un piccolo ritardo, che può essere aumentato/diminuito con questo parametro; il ritardo più lungo (default) richiede maggior tempo di connessione e previene maggiormente gli errori di trasferimento dati, il ritardo più breve accorcia i tempi di lettura ma potrebbe esserci maggior probabilità di errore (da valutare in base al gestore, alla congestione della rete …)
- 2) attivazione dei ritardi d'allarme descritto nell'apposito paragrafo
- 3) (non implementato)
- 4) prolungamento della durata degli squilli telefonici il gprs-gps invia uno squillo di telefono a conferma dell'esecuzione dei comandi ricevuti ed in caso di allarme (se l'opzione è attiva); questo parametro prolunga la durata degli squilli rispetto all'impostazione di default;
- 5) (non implementato)
- 6) attivazione/disattivazione dei messaggi d'allarme via sms (default=sms on)
- 7) attivazione/disattivazione degli squilli telefonici d'allarme (default=squilli off)
- 8) attivazione /disattivazione degli allarmi su un solo fronte di variazione ingresso (default=entrambi i fronti di attivazione)

Per attivare/disattivare i parametri descritti, occorre inviare un messaggio di comando costituito dal testo:

#### **par# (per attivare/disattivare l'impostazione #)**

dove # è il numero del parametro da variare, come da elenco precedente.

Il comando è bistabile cioè lo stesso comando commuta il parametro, se è attivo lo disattiva, se è inattivo lo attiva.

Volendo ad es. risparmiare sugli sms d'allarme, e ricevere le segnalazioni mediante uno squillo, occorrerà inviare i messaggi seguenti: *par6* (disabilito allarmi sms) e *par7* (abilito allarmi mediante squillo); con *par8* l'allarme arriva solo su un fronte di variazione (ad es. solo all'apertura della portiera e non alla chiusura, o viceversa).

Lo stato delle impostazioni può essere richiesto mediante il messaggio di interrogazione seguente:

### **par? (interrogazione dello stato dei parametri)**

Alla ricezione dell'sms "par?", il compact gprs-gps comporrà ed invierà un sms di risposta, contenente una descrizione breve del parametro e lo stato di attivazione (on/off) dello stesso.

# *5.7. Controllo d'allarme e ritardi d'attivazione*

L'attivazione del par2 ha la funzione di gestire le fasi transitorie di attivazione e disattivazione della sezione d'allarme ed è particolarmente utile specie quando il gprs-gps è installato permanentemente come antifurto.

Quando l'ingresso di controllo è allo stato alto (default) gli allarmi digitali sono attivi; quando l'ingresso è allo stato basso, gli allarmi digitali sono invece ignorati (inattivi).

Quando l'ingresso di controllo passa dallo stato basso allo stato alto, ossia dallo stato "allarme inattivo" allo stato "allarme attivo", il modulo rimane in stand-by per 30s; durante questo intervallo eventuali variazioni degli ingressi d'allarme vengono ignorate.

Il senso di questo comportamento può essere spiegata con un esempio:

- un utente sta guidando l'autoveicolo su cui ha istallato il gprs-gps
- l'utente è il proprietario del veicolo, ha utilizzato un sistema a trasponder o un semplice interruttore nascosto per controllare la sezione allarmi del gprs-gps
- al termine del viaggio, attiva la sezione d'allarme tramite l'ingresso di controllo e scende dall'autoveicolo
- grazie alla pausa di 30s, il gprs-gps ignora gli allarmi generati dall'utente stesso, all'atto della chiusura della portiera e rilevati ad es. da un sensore volumetrico o da un contatto magnetico posti nell'abitacolo o sulla portiera

L'utilità del par2 si manifesta inoltre quando si verifica l'evento contrario (per intenderci, quando l'utente riprende l'auto lasciata in sosta).

Se il par2 non è attivo, ogni variazione degli ingressi d'allarme provoca un immediato ciclo di invio degli allarmi, cosa che si verificherebbe ad es. aprendo le portiere dell'auto.

Se il par2 è attivo, il gprs-gps ignora per 10s le variazioni rilevate dall'ingresso 2 e per 20s quelle rilevate dall'ingresso 3.

Tornando all'esempio precedente:

- l'utente torna in auto
- il gprs-gps rileva l'apertura dello sportello e resta in stand-by, essendo stato attivato il ritardo d'allarme col comando par2
- l'utente ha pochi ma sufficienti secondi per entrare in auto e disabilitare gli allarmi tramite l'ingresso di controllo, prima dell'avvio del ciclo di segnalazioni.

Quanto detto si riferisce all'impiego meno sofisticato dell'ingresso di controllo (tramite un interruttore).

Se invece tale ingresso è pilotato da un trasponder o da un telecomando, non occorre attivare i ritardi d'allarme, perchè la disattivazione degli allarmi viene effettuata prima che il proprietario entri in auto e l'attivazione solo dopo che l'utente è sceso ed ha lasciato il mezzo in sosta.

E'possibile pilotare l'ingresso di controllo anche via sms, utilizzando una delle uscite tele controllabili.

### *5.8. Ascolto ambientale*

Una chiamata dati effettuata da un numero master secondo le modalità precedentemente descritte viene accettata dal gprs-gps che attiva il trasferimento dati.

Allo stesso modo, una chiamata vocale (una comune telefonata) effettuata da uno dei numeri master mediante un telefonino, viene accettata dal modulo che attiva la sezione audio, consentendo l'ascolto ambientale del luogo in cui è posto.

La durata della chiamata, come anticipato, discrimina la funzione richiesta; per poter richiedere una stringa gps occorre inviare la chiamata ed interromperla al primo squillo mentre per effettuare l'ascolto ambientale occorre prolungare la chiamata attendendo che sia il modulo ad accettarla.

L'accettazione della chiamata audio abilita immediatamente il funzionamento dei canali audio in ed audio out.

### *5.9. Conferma di esecuzione comandi*

L'esecuzione di tutti i messaggi di comando e di impostazione viene confermata mediante uno squillo di telefono gratuito.

L'operazione viene effettuata a costo zero in quanto il modulo stesso provvede ad interrompere la chiamata dopo pochi squilli (a condizione ovviamente che l'utente non risponda alla chiamata).

L'esecuzione di un messaggio di interrogazione è invece confermata dal messaggio di risposta.

Quando viene inviato un comando al gprs-gps, occorre aspettare qualche secondo che arrivi lo squillo di conferma, prima di inviare altri comandi.

Infatti, eventuali comandi sms mandati al gprs-gps non possono essere gestiti se è in corso l'invio degli squilli di conferma, pertanto vengono ignorati.

Questo meccanismo di feed-back è utile e gratuito ma ci sono situazioni in cui non è utilizzabile o è preferibile avere un sms di conferma.

Il caso tipico è quello dell'uso di sim telefoniche m2m, ossia abilitate solo al traffico dati che, non essendo abilitate al traffico vocale, non possono inviare squilli di conferma.

Un altro caso di rilievo è l'implementazione di sistemi automatizzati che, utilizzando servizi di gateway sms, gestiscono facilmente i messaggi sms ma non le telefonate.

Ci sono poi altre ragioni che giustificano la modalità di conferma via sms, un pò più costosa ma che in alcune condizioni può garantire meglio la conferma di esecuzione del comando.

Per richiedere al gprs-gps la conferma di esecuzione mediante sms, occorre precedere il comando con il testo "ID=" seguito da un numero, rappresentante l'identificativo del messaggio inviato e da uno spazio separatore.

### **ID=# comando (per richiedere la conferma di esecuzione via sms)**

Ad es.: "ID=2 par7" invia il comando par7 e richiede che il modulo invii un sms di conferma dell'esecuzione del messaggio identificato dal progressivo 2.

Se il messaggio di comando viene eseguito senza problemi, un sms avente come testo "ID=# OK", ne conferma l'esecuzione; # è l'identificativo del messaggio eseguito (nell'esempio, ID=2 OK).

# *5.10. Spegnimento e riavvio remoto del dispositivo*

I moduli gprs-gps possono essere spenti definitivamente, a distanza, inviando il comando off (spegni) seguito dalla lettera t (acronimo di tutto), ossia inviando il messaggio sms seguente:

### **OffT (comando spegni tutto)**

Il comando, confermato dallo squillo di conferma, effettua lo shut-down del gsm-gprs, spegne il gps e le uscite attive e pone il processore in uno stato di riposo a basso consumo. Una volta spento, il dispositivo può essere riavviato solo scollegando e ricollegando l'alimentazione.

E' possibile riavviare a distanza il gprs-gps, ossia comandarne lo spegnimento seguito da una riaccensione automatica (Restart). Il comando è costituito dall'invio del messaggio sms seguente:

### **ResT (comando riavvia tutto)**

Come documentato in seguito, questo comando può servire ad attivare nel modo corretto le impostazioni gprs o a far ripartire il modulo qualora si verificassero anomalie di funzionamento.

Un ulteriore comando impostabile a distanza consente di riavviare ciclicamente il gprs-gps e può servire come misura estrema per scongiurare qualsiasi blocco del dispositivo.

Il comando consiste nel programmare un timer, allo scadere del quale viene spento, resettato e riavviato il sistema. Il timer si programma col comando sms seguente:

### **Val5 mm (per programmare il riavvio ciclico ogni mm minuti)**

Questo comando può servire a prevenire blocchi dovuti ad anomalie di funzionamento, determinate da fattori esterni o imprevisti o dovute ad errori di installazione ed uso scorretto; l'esistenza di un timer ciclico può tornare utile in ultima istanza per limitare ad un arco temporale ristretto (allo scadere del timer) l'indisponibilità del dispositivo.

# *5.11. Gestione del pin di protezione del dispositivo*

L'accensione e l'impiego dei moduli gprs-gps può essere vincolato al pin della sim utilizzata. Qesto tipo di protezione serve ad evitare sia l'uso del dispositivo, sia la possibilità di rilevare dati personali (numeri di telefono, indirizzi http ed ftp, caselle mail…) da parte di soggetti non abilitati.

La prima accensione del gprs-gps nuovo deve essere sempre effettuata inserendo una sim telefonica priva di pin; successivamente, se dopo un periodo di sperimentazione si desidera attivare il pin di accensione della sim, sono stati implementati alcuni comandi specifici per la gestione di questo tipo di protezione.

Il primo step da effettuare consiste nella programmazione del pin della sim nel modulo gprs-gps; si effettua col modulo gprs-gps acceso, inviandogli un sms con il testo seguente:

### **Pin=xyzw (programma il pin della sim col valore xyzw)**

Il comando viene confermato da un sms di verifica che ripropone il pin ricevuto (es. inviando il comando pin=1324, la conferma sms sarà del tipo new pin = 1324). Qualora il pin non fosse corretto, può essere riprogrammato e sovrascritto.

La programmazione del pin non implica la sua attivazione; per abilitare la richiesta del pin di accensione, occorre inviare al dispositivo il comando PinY:

#### **PinY (pin di accensione = yes) PinN (pin di accensione = no)**

La richiesta del pin di accensione si attiva al riavvio del gprs-gps; pertanto occorre spegnere il dispositivo, estrarre la sim utilizzata, inserirla in un cellulare per abilitare la richiesta pin e reinserirla nel telecontrollo (oppure usare un'altra sim con il pin programmato).

Analogamente, per disabilitare la richiesta del pin, occorre accendere il dispositivo ed inviargli il comando sms opposto (PinN). Per effettuare questa operazione, occorre conoscere il numero della sim utilizzata; pertanto, perché il meccanismo di protezione sia effettivo, si consiglia vivamente di cancellare il numero di telefono se è stampato o inciso sulla tessera sim.

Se la richiesta del pin è attiva e viene inserita una sim con un pin differente da quello programmato, il gsm non si accende ed il led di avvio del modulo gprs-gps inizia a lampeggiare con una frequenza elevata, segnalando l'errore.

Se la richiesta del pin è attiva e viene inserita una sim senza pin di accensione, il gsm si accende (perché non richiede la sim di accensione) ma i controlli di sicurezza impediscono l'uso del modulo gprs-gps; anche in questo caso l'errore è segnalato con i flash del led di avvio.

Se la richiesta pin non è attiva e viene inserita una sim con il pin di accensione, il dispositivo gprsgps è inutilizzabile. In questo caso, non ci sono segnalazioni di errore e la procedura di avvio termina in modo apparentemente corretto, con lo spegnimento del led di avvio; in realtà chiamando il modulo gprs-gps, risulta spento o irraggiungibile (il gsm non ha ricevuto il pin e non si è acceso). Nel compact gprs-gps il led gsm emette dei flash lunghi che non cambiano di intermittenza, segnalazione tipica di un problema in avvio (pin errato o mancanza di campo).

Le uniche condizioni possibili in cui il gprs-gps si accende correttamente sono perciò due: la richiesta del pin non è stata attivata e si usa una sim senza pin, oppure la richiesta pin è stata attivata e si usa una sim col pin programmato.

Se per qualsiasi ragione occorresse resettare il dispositivo (la sim è scaduta, il pin programmato è stato dimenticato…) è possibile effettuare una manovra di sblocco che disabilita il pin di accensione cancellando però tutti i dati sensibili programmati (numeri master, indirizzi http/ftp, caselle mail…).

La manovra di sblocco è costituita dalle azioni di seguito descritte:

- Inserire nel telecontrollo una sim priva di pin
- Accendere il gprs-gps ed attendere che il led di avvio inizi a lampeggiare velocemente, segnalando un problema di sicurezza (errore pin)
- Mettere a massa il primo ingresso digitale (ingresso di enable) e verificare che il led di avvio smetta di lampeggiare e si accenda in modo fisso
- Seguire il comportamento del led di avvio con l'ingresso di enable, ossia mettere prontamente a massa l'ingresso di enable quando il led di avvio si spegne e scollegare da massa l'ingresso di enable quando il led di avvio si accende
- Dopo alcuni cicli on/off del led di avvio, se l'utente ha eseguito nel modo corretto i cicli collegamento a massa/scollegamento da massa dell'ingresso di enable, il modulo gprs-gps si accende correttamente
- Se l'utente non ha eseguito il ciclo nel modo corretto, il led di avvio continua a lampeggiare permanentemente ed occorre ripetere la procedura riavviando il dispositivo

### *5.12. Richiesta della cella gsm*

L'interesse crescente per i servizi di localizzazione ha spinto alcune società ad effettuare la mappatura geografica delle celle gsm, al fine di poter effettuare l'individuazione di una posizione anche senza disporre di un gps, utilizzando le informazioni ricavate dalle reti di telefonia mobile.

Questo tipo di localizzazione si avvantaggia del fatto che il segnale gsm è molto più potente di quello trasmesso dai satelliti gps e perciò presente anche in un luoghi chiusi e/o coperti; in compenso però, in quanto a precisione, questo tipo di rilevazione è molto grossolana rispetto a quella offerta da un chip gps.

Esistono diversi siti internet (gratuiti e non) che offrono il servizio di localizzazione gsm: consentono all'utente di inserire le informazioni della cella gsm per ottenere la mappa corrispondente ed una indicazione del raggio di errore (che può essere anche di centinaia di metri).

Si tratta dunque di una rilevazione sommaria utilizzabile in casi di emergenza, almeno finchè questo tipo di sistema non evolverà ulteriormente.

Per richiedere le informazioni relative alla cella gsm a cui è collegato un modulo gprs-gps, è stato implementato il comando di interrogazione seguente:

#### **Cell? (per richiedere i dati della cella gsm).**

In risposta a questa interrogazione, l'utente riceve un sms contenente i dati della cella a cui è collegato il gsm, ossia 4 numeri aventi il significato seguente:

MCC = mobile country code MNC = mobile network code LAC = location area code Cell-id = identificativo della cella

Nel messaggio è anche indicato il sito internet gratuito che di volta in volta verrà individuato come più preciso ed affidabile, su cui occorre inserire i dati ricevuti per ottenere la mappa.

Occorre prestare attenzione al formato dei dati che ne messaggio è espresso in formato esadecimale, mentre sui siti va inserito in formato decimale.

La conversione può essere fatta mediante la calcolatrice di windows, impostando l'opzione Hex, scrivendo il dato e poi impostando il formato Dec.

Il gsm è anche in grado di fornire l'elenco e la potenza del segnale delle celle adiacenti a quella di connessione; alcuni siti (esteri) hanno pensato di effettuare la triangolazione di questi dati per ottenere una localizzazione più precisa.

Tuttavia, dalle prove effettuate, questo tipo di servizio (a pagamento) si è rivelato del tutto impreciso, forse per incompletezza della base dati utilizzata, perciò non si è proceduto oltre.

Il comando potrà essere eventualmente ampliato per i clienti che ne facessero richiesta o che segnalassero siti e servizi internet più interessanti.

# *5.13. Comandi evoluti per le impostazioni audio*

Il modulo gprs-gps prevede due profili audio, uno di default, facente capo al canale audio 2 e regolato con la massima sensibilità, un'altro relativo ad un profilo personalizzabile da parte dell'utente, che potrebbe eventualmente anche essere una riprogrammazione personalizzata delle impostazioni originarie.

La commutazione tra i profili si effettua con i comandi seguenti:

**aud1** (imposta il profilo audio personalizzato ossia ripristina i parametri precedentemente salvati dall'utente);

**aud2** (imposta il profilo di default).

La regolazione delle impostazioni audio è piuttosto articolata, in quanto il modulo gsm prevede 6 modalità di funzionamento e diversi parametri di regolazione, di amplificazione ed attenuazione. Per questo motivo, non è stato possibile preimpostare comandi predefiniti (sarebbero troppi), ma è stato implementato un "comando dei comandi", ossia un comando sms con il quale è possibile inviare al gsm qualsiasi comando da esso supportato.

La sintassi di questo super-comando è la seguente: atc= +spazio +comando tra virgolette (\*).

#### **atc= "comando"**.

(\*) In alcune versioni, le virgolette vanno sostituite dal singolo apice, adottando il formato seguente: atc= 'comando'

La stringa "comando" può essere qualsiasi at-command implementato e supportato dal gsm; agli utenti dei moduli gprs-gps viene fornito a richiesta un estratto relativo all'elenco dei soli comandi audio, in quanto il manuale funzionale completo del modulo gsm è sottoposto a NDA dal produttore, dunque non è divulgabile.

I comandi del modulo gsm di solito iniziano con i caratteri "AT+" ma un nutrito sott'insieme di comandi (in particolare quelli audio) è preceduto invece dai caratteri AT^.

Poichè il carattere "^" inviato tramite sms non viene recepito come tale per questioni legate al set di caratteri utilizzato dal gsm, è stata implementata una apposita programmazione correttiva che richiede di sostituire il carattere "^" col carattere "@".

Pertanto, a titolo di esempio, il comando at^snfs=4 può essere inviato al gsm con un messaggio sms avente testo: atc "at@snfs=4".

Nel caso si voglia attivare un profilo personalizzato, occorre inviare dunque il comando sms aud1. La regolazione dei parametri audio (guadagno, attenuazione...) va fatta preferibilmente attivando l'ascolto ambientale ed inviando i comandi atc= necessari a regolare le impostazioni ed i parametri audio desiderati, verificando in tempo reale l'effetto delle regolazioni più adeguate al tipo di circuito audio utilizzato ed al tipo di interfaccia scelta.

Ad esempio, se non si desidera utilizzare il microfono (impostazione di default) ma si preferisce collegare una linea audio esterna è possibile inviare i 3 comandi seguenti:

atc= "at@snfs=4" (seleziona il set hardware nella modalità audio 4, specifica per un sistema vivavoce collegato all'interfaccia audio 1)

atc= "at@snfi=0,32767" (regola i parametri inBbcGain e inCalibrate da cui dipende il volume)

atc= "at@snfw" (memorizza le impostazioni in modo che siano ripristinate alla riaccensione del gsm senza doverli reimpostare).

Il super-comando atc= non è confermato da uno squillo di conferma ma solo da una segnalazione visiva costituita da un impulso del led di avvio.

Tale conferma evidenzia solo la ricezione del comando at-command, ma non entra nel merito della correttezza sintattica dello stesso (ossia non segnala se il gsm risponde ok o error al comando, nè se il comando è scritto in modo corretto).

I comandi Aud1 e Aud2 consentono di selezionare la modalità audio personalizzata (aud1) o la modalità audio di default (aud2).

Se gprs-gps è stato impostato in modalità aud1, il programma non effettua alcuna impostazione audio e lascia che il gsm utilizzi i parametri impostati precedentemente dall'utente e salvati col comando AT^SNFW.

Se il gprs-gps è impostato in modalità aud2, ad ogni riaccensione del gsm vengono reimpostati i valori di default, azzerando eventuali parametri precedentemente impostati dall'utente con il supercomando atc=.

# **6. FUNZIONALITÀ WEB E COMUNICAZIONE DATI GPRS**

### *6.1. Configurazione dei servizi gprs*

Le funzionalità web arricchiscono i gprs-gps di nuove modalità operative che completano quelle tradizionali basate su sms e chiamate dati gsm.

Oltre a rendere disponibili potenti alternative d'uso, tali funzionalità consentono anche di diminuire i costi di gestione del dispositivo, perché sono basate sul traffico dati gprs che, utilizzando adeguatamente alcune tariffe flat, può risultare più conveniente rispetto ad sms e chiamate dati.

Gli strumenti disponibili per ricevere i dati sono semplici e fruibili anche da parte di utenti con competenze tecniche minime, ad esempio lo storico delle localizzazioni memorizzate può essere inviato via mail, le localizzazioni sono visualizzabili in tempo reale via internet, chi dispone di un server può ricevere i dati direttamente su file di testo mediante trasmissione ftp.

Per gli utenti non esperti di informatica, è stato predisposto il servizio gratuito web-monitor, che consente di raccogliere i dati su una pagina internet predisposta a richiesta; gli utenti più evoluti dispongono di strumenti indispensabili per integrare i servizi di localizzazione nelle loro pagine web, grazie a modalità di colloquio evolute, basate sui protocolli http ed ftp.

Per consentire al modulo di utilizzare i servizi gprs del gestore telefonico, occorre innanzitutto impostare un parametro, detto APN (access point name), lo stesso parametro che i messaggi autoconfiguranti impostano sui telefonini per consentire la navigazione tramite pc.

La selezione di un apn è condizione indispensabile per usare i servizi gprs; viceversa, per disabilitare tutte le funzioni web-gprs, è sufficiente impostare l'apn nullo.

Per facilitare l'utente nella configurazione del gprs-gps, sono stati preimpostati gli apn dei gestori più comuni: ibox.tim.it per chi usa tim; internet.wind per wind; web.omnitel.it per Vodafone.

L'attivazione dell'apn va dunque fatta in base al gestore utilizzato, con un sms di selezione:

#### **apnt (imposta l'apn del gestore tim) apnv (imposta l'apn del gestore Vodafone) apnw (imposta l'apn del gestore wind) apnN (imposta l'apn Nullo e disabilita tutti i servizi web-gprs).**

Per qualsiasi altra evenienza (nascita di un nuovo gestore, uso con un gestore estero, variazione di un apn predefinito…) è possibile **P**rogrammare un proprio apn personale mediante il messaggio di impostazione costituito dal testo apnp seguito da spazio e dal valore dell'apn chiuso tra virgolette:

### **apnP "apn dell'operatore utilizzato" (Programma l'apn personale – max 32chars)**

Questo apn personale viene definito apn **C**ustom; per far si che il modulo lo utilizzi, occorre selezionarlo mediante il comando:

### **apnC (imposta l'uso dell'apn custom precedentemente programmato)**

Se invece l'apn viene variato in corso d'opera, può essere **R**icaricato col comando:

### **apnR (effettua il refresh dell'apn in caso di variazione)**

Il comando apnr ha l'effetto di ricaricare non solo l'apn ma anche le impostazioni degli altri servizi gprs che saranno descritti nei prossimi paragrafi.

Tuttavia, come a volte succede anche nei pc, il riavvio del dispositivo è utile a ridefinire i parametri nel modo corretto, ed è consigliato dopo aver variato i parametri gprs in modo significativo se si dovessero presentare eventuali anomalie di funzionamento.

### *6.2. Trasmissione dati su web e protocollo http*

Le funzionalità web-gprs consentono ad un dispositivo gprs-gps di trasmettere i dati di posizionamento direttamente su web, utilizzando il protocollo http.

A tale scopo viene utilizzato il metodo GET, tramite il quale, le variabili ed il relativo valore, vengono passate ad uno script destinatario su un web server inserendole nel'indirizzo, composto dal modulo gprs utilizzato.

Per spiegare meglio le affermazioni precedenti, supponiamo che una Società o uno sviluppatore web, dispongano di un dominio inventato, chiamato a titolo esemplificativo **mygoogle.com**; supponiamo che tali soggetti abbiano realizzato il programma in php (o in asp o in altro modo) **vedi.php**, residente su un server, in grado di recepire e pubblicare su una pagina web la posizione relativa ad un gprs-gps, dal quale ricevono le stringhe nmea.

Rispetto al programma sul server, il gprs-gps si comporta come un client (ossia come se fosse un pc che richiama una pagina web residente su un server) che trasmette in modalità gprs i dati utilizzando il protocollo http, inviando al server la stringa

[http://www.mygoogle.com/vedi.php?ID=miogps&PSW=1234&DATA=...\(stringa](http://www.mygoogle.com/vedi.php?ID=miogps&PSW=1234&DATA=...(stringa) nmea ed altro)

In conseguenza di ciò, aprendo la pagina <http://www.mygoogle.com/vedi.php> si vedrebbe la mappa geografica relativa al dispositivo "miogps", avente password "1234", con la posizione determinata dalla stringa nmea contenuta nel campo DATA il cui formato preciso verrà descritto a breve. Questa stringa è solo un esempio; nel paragrafo successivo verranno descritte le variabili disponibili e le modalità di impostazione e personalizzazione.

Quanto appena detto risulta incomprensibile per alcune tipologie di utenti non informatizzati per i quali è stato predisposto un servizio gratuito denominato web-monitor.

Per chi invece è in grado di sviluppare applicazioni web-based, il gprs-gps è lo strumento ideale per una rapida prototipazione, per la realizzazione di sistemi gps di controllo flotte e per l'interfacciamento e la visualizzazione automatica delle posizioni su cartografia web (come Google Earth).

# *6.5. Impostazioni e settaggi http*

Si descrive di seguito come impostare i parametri "indirizzo" e "utente" che andranno a definire l'url composto dal gprs-gps, secondo la sintassi seguente:

http://**[www.indirizzo](http://www.indirizzoid=utente&psw=password&data=...(nmea/)**ID=**utente**&PSW=**password**&DATA=*...(nmea ed altro)*

Il testo sottolineato è la parte personalizzabile a cura dell'utente, il testo in corsivo rappresenta i dati variabili rilevati dal gprs-gps al momento della trasmissione della stringa.

Tornando all'esempio del paragrafo precedente, "indirizzo" corrisponde all'indirizzo da chiamare (nell'es. = www.mygoogle.com/vedi.php?), "ID" (nell'es. = miogps) è l'identificativo del gprs-gps e serve a regolare gli accessi nel caso di sistemi multi-utente, dotati di password d'accesso "PSW" (nell'es. 1234).

Per personalizzare queste variabili, occorre inviare i messaggi d'impostazione http1, http2 e http3 seguiti da spazio e dal testo racchiuso tra virgolette (\*):

#### **http1 "indirizzo" (programma l'indirizzo web – max 48chars) http2 "utente" (imposta l'identificativo del gprs-gps – max 16chars) http3 "password" (imposta la password del gprs-gps – max 16chars)**

(\*) In alcune versioni, invece delle virgolette, occorre utilizzare il singolo apice: http# 'testo'.

In aggiunta a queste variabili personalizzabili c'è poi un campo di dati variabili i cui valori sono composti dal gprs-gps al momento dell'invio della stringa, il campo DATA.

La variabile DATA, come si può facilmente dedurre, contiene ovviamente la stringa \$GPRMC con i dati di localizzazione gps; inoltre sono riportati gli stati degli ingressi digitali, la tensione di lavoro del gsm-gprs (pari alla tensione di batteria Vbatt.) e la lettura dei convertitori adc.

Per la precisione, il campo DATA è composto nel seguente modo (le x indicano il valore del campo): DATA=IN:xxxx;OUT:xx;VBAT:x.xxV;ADC:xxxx xxxx;NMEA:\$GPRMC…

(ad es. DATA=IN:1111;OUT:00;VBAT:4.19V;ADC:0960 0060;NMEA:\$GPRMC ,013055.037…) Modifiche, variabili aggiuntive o altri campi, possono essere concordati in fase d'ordine per quantitativi non unitari.

Per verificare la correttezza delle programmazioni inviate, è possibile verificare via sms qual'è la struttura della stringa url che verrà composta dal modulo; questa informazione si ottiene mediante il comando di interrogazione seguente:

### **http? (richiede al gprs-gps l'invio di una stringa http via sms)**

Nella stringa non è riportata la password (sostituita da 3 puntini) ed anche il campo NMEA è troncato per ragioni di lunghezza del messaggio sms. Gli spazi separatori all'interno del messaggio sono sostituiti dall'equivalente esadecimale %20, come richiesto dal protocollo http. Alcuni cellulari, in base al proprio set di caratteri, possono visualizzare in modo errato alcuni caratteri (ad es. \$) ma si tratta solo di un fatto grafico che non inficia la comunicazione http.

Infine, la parte finale del messaggio contiene anche l'indicazione dell'apn correntemente impostato.

Tutte le impostazioni http descritte sono memorizzate in modo permanente nel gprs-gps e ripristinate al riavvio del modulo.

## *6.6. Trasmissione dati Real-Time*

Per attivare la trasmissione http continua (**R**eal-time) della posizione, ossia l'invio su web della posizione in tempo reale, occorre inviare al modulo il comando seguente:

### **httpR (comanda l'invio continuo su web della stringa "\$GPRMC")**

Alla ricezione del messaggio, il gprs-gps entra in un loop continuo di invio della localizzazione, durante il quale trasmette la stringa http ogni 20s, interrompendo tutte le altre funzionalità. Questa tempistica è volutamente limitata inserendo alcuni secondi di pausa nei cicli di programma in quanto normalmente in tale intervallo temporale non è possibile spostarsi in modo significativo, se non a velocità esorbitanti (è comunque possibile concordare una frequenza più elevata). Per interrompere il loop occorre chiamare prolungatamente per alcuni secondi il gprs-gps; la ricezione di un sms può interrompere il loop solo se si verifica in particolari momenti del ciclo.

### *6.7. Tracking ed allarme di movimento gprs-http*

Come già descritto nei capitoli precedenti, è possibile impostare il gprs-gps in modo che invii la stringa nmea predefinita al numero master, ad intervalli regolari, di durata programmabile o al superamento di velocità programmate.

Con l'avvento delle nuove funzionalità gprs, tali funzioni sono state generalizzate e possono essere ora realizzate sia in modo tradizionale (tramite gli sms) sia mediante l'invio di una stringa di dati gprs utilizzando il protocollo http. L'invio dei dati in modalità http è disabilitato di default e va attivato (o disattivato) con i comandi seguenti:

#### **httpy (abilita tracking ed allarmi di movimento gprs-http) httpn (disabilita tracking ed allarmi di movimento gprs-http)**

La trasmissione dati gprs-http invia soltanto la stringa GPRMC indipendentemente dal messaggio predefinito impostato.

Se si desidera lavorare solo in modalità gprs disabilitando l'invio degli sms allo scadere dei timer val1 e val2, è possibile disattivare (o riattivare) gli sms (abilitati di default) con i messaggi di comando seguenti:

#### **smsy (abilita tracking ed allarmi di movimento via sms) smsn (disabilita tracking ed allarmi di movimento via sms)**

### *6.6. Gprs-http on-demand*

E'possibile ottenere in qualsiasi momento un invio unico estemporaneo dei dati gprs-http, richiedendoli con un sms di comando:

### **http! (richiesta di invio dati gprs-http)**

# *6.7. Impostazione dei servizi mail*

Il gprs-gps è in grado di inviare lo storico delle posizioni gps memorizzate in eeprom ad una casella email di destinazione, utilizzando una casella email mittente. Per effettuare questa operazione, occorre impostare l'indirizzo email di partenza, la user e la password che si utilizzerebbe inviando la mail da pc, e la casella mail di destinazione.

Queste semplici impostazioni indispensabili si effettuano con pochi sms di comando, composti da: stringa fissa mail+progressivo del parametro+spazio+parametro racchiuso tra virgolette (\*). Ossia

#### **mail1 "user" (imposta la user della casella mail mittente, max 32char) mail2 "password" (imposta la password della casella mail mittente, max 16char) mail3 "mittente" (imposta l'indirizzo della casella mail mittente, max 32 char) mail4 "destinatario" (imposta l'indirizzo della casella mail di destinazione, max 32 char)**

(\*) In alcune versioni, invece delle virgolette, occorre utilizzare il singolo apice: mail# 'testo'.

Esempio: supponiamo che il Sig. Rossi voglia utilizzare una sua casella mail (o una nuova casella creata appositamente per l'occasione), con indirizzo *[mario57@ilmiobelsito.com,](mailto:mario57@ilmiobelsito.com)* a cui accede abitualmente dal suo pc mediante user *mario57* e password *luciamia,* per inviare lo storico delle stringhe nmea ad una casella mail *[tracking@ilmiobelsito.com,](mailto:tracking@ilmiobelsito.com)* dove raccoglie gli spostamenti effettuati dalla sua vettura. Le impostazioni inviate sarebbero:

mail1 "mario57" mail2 "luciamia" mail3 "[mario57@ilmiobelsito.com](mailto:mario57@ilmiobelsito.com)" mail4 "[tracking@ilmiobelsito.com](mailto:tracking@ilmiobelsito.com)"

L'oggetto delle mail inviate è costituito da un testo preimpostato con la dicitura "posizione mezzo:", che può essere variato con una stringa a piacere, ad es. la targa o il modello auto, utile per chi avesse più mezzi da seguire. Per personalizzare tale testo, occorre inviare il messaggio:

#### **mail5 "oggetto" (imposta l'oggetto della mail inviata, max 16 char)**

Ad esempio, se il Sig. Rossi programmasse il testo mail5 "Fiat 127 AB77223" riceverebbe una mail con un oggetto del tipo "Fiat 127 AB77223".

L'ultimo parametro da impostare è quello del server SMTP ossia del server del provider che fornisce i servizi mail.

Per facilitare l'utente nelle operazioni di impostazione, anche in questo caso sono state precaricati alcuni server predefiniti, che vengono selezionati impostando l'apn.

Pertanto i messaggi apnt, apnv, apnw, oltre a settare gli apn di Tim, Vodafone e Wind, impostano anche gli smtp predefiniti, che sono rispettivamente: mail.posta.tim / smtp.net.vodafone.it / mail.libero.it

E'inoltre possibile programmare un smtp personalizzato, mediante il comando:

#### **mail6 "smtp personalizzato" (programma un smtp custom – max 24chars)**

Il parametro smtp custom diventa attivo in associazione all'apn custom, utilizzando il comando apnc precedentemente descritto.

Il comando di scelta dell'apn rende attivi tutti i parametri impostati (le mail, la user, la password…), dunque è preferibile inviarlo come ultimo sms.

Se i parametri mail sono stati programmati successivamente, è possibile attivarli riavviando il gprsgsm o mediante il comando apnr di reload dei parametri.

Per verificare la correttezza delle impostazioni, è possibile richiedere i dati memorizzati via sms. Per effettuare questa operazione si utilizza il comando:

#### **mail? (riassume in un sms le impostazioni mail effettuate)**

In risposta a questa interrogazione, il gprs-gps invierà un sms che riporta i seguenti dati:

- Un acronimo dell'apn corrente (N per nessuno, T per tim, W per wind, …, C per custom)
- S (si) o N (no) per indicare lo stato di impostazione di mail automatica (vedi par. successivi)
- I parametri user, mail mittente, mail destinataria, oggetto ed smtp (la password non viene indicata per motivi di sicurezza)

Tutte le impostazioni mail descritte sono memorizzate in modo permanente nel gprs-gps e ripristinate al riavvio del modulo.

### *6.8. Mail on-demand*

E' possibile richiedere in qualsiasi momento l'invio di una mail contenente i dati presenti in memoria (indipendentemente dal fatto che la memoria sia piena o vuota). L'invio della mail si scatena con il comando:

### **mail! (richiede lo scarico completo via mail dei dati in memoria)**

La funzione ha una utilità duplice: in fase di installazione e collaudo consente di verificare immediatamente la correttezza delle impostazioni programmate; durante l'operatività normale, permette il download dei dati contenuti in memoria e può essere comandata in qualsiasi momento o in seguito alla ricezione di un sms di segnalazione di memoria piena. La memoria non viene cancellata.

## *6.9. Invio automatico dello storico via mail*

E' possibile utilizzare l'invio delle email per gestire in modo completamente automatizzato lo scarico delle localizzazioni storicizzate in memoria.

In pratica, abilitando questa impostazione, il gprs-gps invia automaticamente una mail ogni volta che la memoria è piena, ne cancella il contenuto e ricomincia il ciclo memorizzando le localizzazioni con la frequenza programmata, a ciclo continuo.

Quando lo scarico dati via mail è abilitato, è comunque ancora possibile effettuare lo scarico mediante chiamata dati, ma è inibita la notifica di memoria piena via sms.

L'impostazione di abilitazione/disabilitazione dell'invio automatico mail si effettua col messaggio:

#### **maily (abilita lo scarico automatico della memoria via mail) mailn (disabilita lo scarico automatico della memoria via mail)**

L'uso della mail è più pratico ed efficiente rispetto alla modalità di tele-lettura precedentemente esposta: la mail è inviata subito quando la memoria è piena in modo immediato ed automatico; non occorre la notifica di memoria piena; non occorre collegarsi con una chiamata dati; non occorre azzerare la memoria per riavviare il ciclo (viene fatto automaticamente).

Considerando le dimensioni della memoria (512kbit), la grandezza della mail è di soli 64kbyte; alle tariffe piene del traffico gprs il costo di una mail equivale a quello di un paio di sms (\*).

L'impostazione di invio mail ha effetto solo se è stato attivato l'apn. L'apn nullo, disabilitando i servizi gprs, disabilita anche questo automatismo.

(\*) calcolo indicativo basato sulla tariffa dell'operatore tim, pari a 0,36 cent di euro+iva / kbyte

# *6.10. Trasmissione delle localizzazioni mediante ftp*

Una ulteriore modalità di trasmissione dati gprs che si aggiunge a quelle sino ad ora descritte è la modalità di invio FTP, acronimo dei termini File Transfer Protocol.

Questa modalità di trasmissione dati utilizza un protocollo nato espressamente per il trasferimento di dati su file e viene utilizzato per accodare i dati del gps direttamente in un log di testo.

La trasmissione dati ftp è uno strumento che consente di gestire i dati in modo più omogeneo rispetto al mix http-mail, infatti i dati di tracking e lo scarico dei dati storici hanno lo stesso formato. Inoltre la gestione di un file non richiede particolari competenze di programmazione (come nel caso della trasmissione dati http), ed è più semplice da elaborare via software, rispetto alla gestione del contenuto di una mail.

L'invio dei dati può essere indirizzato su due files distinti:

- un file raccoglie i dati di tracking (ossia gli invii periodici programmati col timer val1 e gli allarmi di velocità impostati tramite val2,3)
- un altro file registra lo scarico periodico dei dati contenuti nella eeprom del gprs-gps

L'accorgimento di utilizzare due files separati deriva dall'esigenza di ottenere stringhe nmea temporalmente sequenziali; ovviamente nulla vieta di utilizzare un unico file, in questo caso i dati storici e quelli di tracking saranno mescolati per data/ora ed andranno rielaborati per ordinarli.

L'impostazione della trasmissione dati ftp viene effettuata con due semplici messaggi, costituiti dai comandi ftpput: (per il file di tracking) e ftpmem: (per lo scarico della memoria), seguiti dalla stringa dei parametri, delimitata dalle virgolette (\*) e lunga al massimo 64 caratteri:

#### **ftpput: "user:password@indirizzo\_ip/path\_file1;type=a;mode=a" ftpmem: "user:password@indirizzo\_ip/path\_file2;type=a;mode=a"**

(\*) In alcune versioni, invece delle virgolette, occorre utilizzare il singolo apice: es. ftpput 'testo'.

I parametri sono quelli tipici di una trasmissione dati ftp, ossia l'indirizzo ip, la user e password per accedervi, il percorso ed il nome del file da scrivere; l'indirizzo ip può essere espresso nella forma host:tcpPort, se la porta non viene specificata, viene sott'intesa di default la porta 21; il percorso può essere espresso come directory/nome\_file, la directory deve esistere.

Es. ftpput: "admin:1234@ 121.21.1x1.1/ftp/mylog.txt;type=a;mode=a"

I parametri type e mode sono opzionali; il parametro type indica il tipo di file e può assumere i valori a (ascii), i (image), d (directory); il parametro mode può assumere i valori a (append), u (unique) e d (delete). La combinazione type=a,mode=a è la scelta consigliata.

I dati vengono accodati nei files in modalità append, ossia aggiunti al file senza intaccare i dati precedenti; il log delle localizzazioni è scritto in formato testo, riportando le stringhe esattamente come ricevute dal gps. In tal modo il file di testo può essere importato e visualizzato da qualsiasi software cartografico che utilizzi lo standard nmea.

Dopo aver programmato le impostazioni di trasmissione dati ftp, è buona norma verificare la correttezza delle impostazioni effettuate inviando i comandi di interrogazione seguenti:

#### **Ftpput? (riassume in un sms le impostazioni ftp programmate per il file di tracking) Ftpmem? (riassume in un sms le impostazioni ftp programmate per il file storico)**

Il gprs-gps comporrà un sms di risposta il cui contenuto è rappresentato dai dati programmati. A causa del set di caratteri di alcuni telefonini, è possibile che il carattere "@" nel messaggio di risposta possa essere visualizzato in modo anomalo; ciò in genere non è indicativo di una anomalia di programmazione e non ha alcun impatto sulla corretta trasmissione dati ftp.

### *6.11. Abilitazione della trasmissione dati ftp*

Analogamente a quanto descritto per gli altri strumenti gprs, anche in questo caso la trasmissione dati ftp va abilitata o disabilitata mediante i comandi seguenti:

#### **ftpy (abilita la trasmissione dati ftp) ftpn (disabilita la trasmissione dati ftp)**

Se la trasmissione dati è abilitata, i dati di tracking vengono inviati in modalità append al file di tracking e lo scarico dei dati memorizzati viene inviato automaticamente in coda al file storico ogni volta che la memoria del gprs-gps è piena, riavviando il ciclo di acquisizioni.

### *6.12. Trasmissione dati ftp on-demand*

E'possibile richiedere in qualsiasi momento la trasmissione di una stringa di tracking o lo scarico completo dei dati in memoria, utilizzando i comandi seguenti:

**Ftpput! (richiede l'invio di una stringa di dati nmea in modalità gprs-ftp) Ftpmem! (richiede lo scarico completo via gprs-ftp dei dati in memoria)**

# **7. GUIDA RAPIDA, STRUMENTI DI SUPPORTO**

### *7.1. Quick start*

In questo paragrafo sono elencati alcuni comandi base volti a facilitare chi si cimenta con i gprs-gps per la prima volta e non ha ancora assimilato le modalità d'uso documentate.

Linee guida per il primo avvio:

- Accendere il modulo come descritto nel paragrafo del manuale hw "Passi operativi d'avvio"
- Effettuare una chiamata al modulo gms, per verificare che sia acceso correttamente
- Inviare un sms col testo **Tel1 nn**, dove nn è il numero master del proprio cellulare con cui verranno effettuate le prime prove
- Attendere lo squillo di conferma della memorizzazione del numero master, verificare e ripetere lo step precedente se lo squillo tarda ad arrivare
- Effettuare ora uno squillo al gprs-gps ed interrompere subito la chiamata; dovrà arrivare una stringa nmea

Linee guida per il primo fix:

- Poggiare il gprs-gps sul cruscotto dell'auto, su una superficie isolante ed antiscivolo, meglio se riposto in uno scatolino
- Inviare il comando sms **fix?** e verificare che il led emetta due flash
- Portare l'auto in giro a cielo aperto sino a quando il led si illumina in modo permanente ad indicare che il gps ha agganciato i satelliti (cosa che normalmente avviene in tempi rapidi)
- Fare uno squillo al modulo gprs-gps, osservando che il led emetta due flash e si spenga
- Inviare uno squillo, interrompendo subito la chiamata, per richiedere la posizione gps (questa volta valida, verificare comunque che nella stringa non sia presente una "V")
- Utilizzare google earth per effettuare la prima localizzazione cartografica con i dati ricevuti

Una volta effettuate queste semplici operazioni sarà possibile procedere con impostazioni più articolate.

Un consiglio di buon senso, è quello di acquisire pian piano dimestichezza col modulo, imparando ad usarlo al meglio.

E'preferibile impostare un parametro per volta verificandone l'effetto funzionale piuttosto che programmare subito tanti parametri e non capire poi il comportamento del modulo se non funziona come ci si aspetta.

Si raccomanda inoltre di leggere la documentazione e comprenderne bene il contenuto.